تلفن خود را كشف كنيد

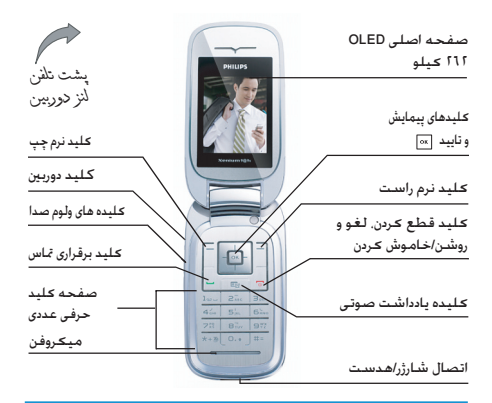

.<br>شـــرعـت Philips بـه طـور مـسـتمـر ســــعـی در بـهـبـود مـحـصـولات خـود دارد. بـئـابـرایـن نتـْـــــرـكـت Philips حــقــوق خــود بـرای اصــلاح ایـن راهـنـمـای عاربر یا حذف آن بدون اعلام قبلی را محفوظ نگاه می دارد. شرکت Philips ایس: راهنهای کاریس را تصورت "همانطور که می باشید" ارایه می کند و مسئولیتی در مورد اشتباه، حذف یا تفاوت بین این راهنمای کاربر و محصول توصیف شده را بجز در مواردی که قانون مشـــخص عرده باشد. بر عهده غی گیرد. این دستگاه برای اتصال به شبکه های GSM/GPRS در نظر گرفته شده است.

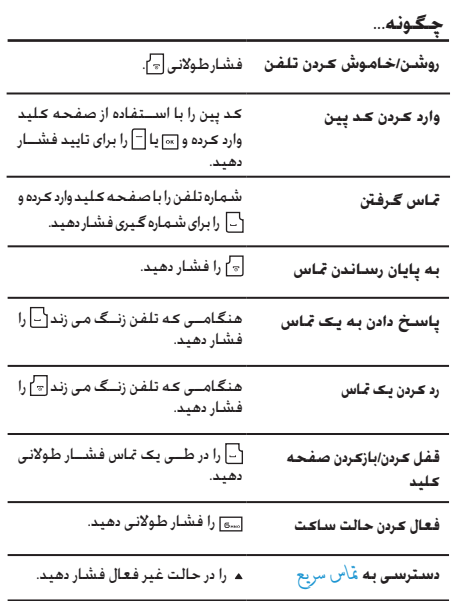

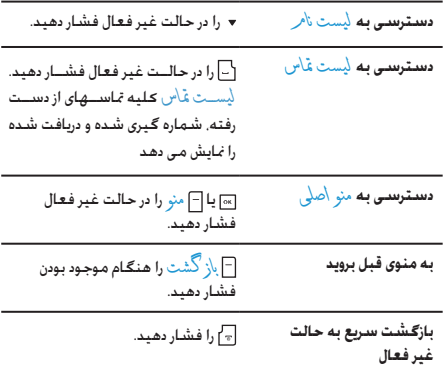

# كىلىدھاى نرم

کلیدهای چپ و را ست نرم ﴿ و ◄ دربالای صفحه کلید قرار گرفته اند که به شما اجازه می دهد تا گـزینه های مربوطه کـه درست در بالای آنها در صفحه کـه شـامل تماسـهای تلـفـنـی هـم مـی شـود را انتـخـاب کـنـیـد. عـمـلـکـردهـای مـربـوط به این کـلیدهـا بر اسـاس مـوقـعـیت مـوجـود مـتـفـاوت مـی بـاشـد.

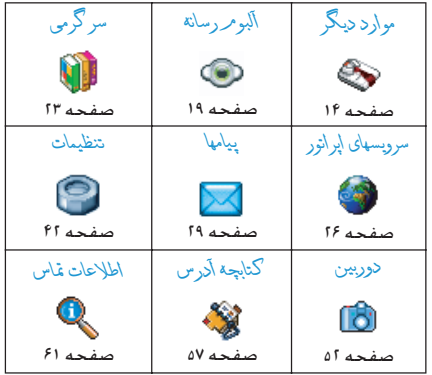

# منوی اصلی

منوی اصلی اجازه دسترســی به کلیــه ویژگیهای تلفــن همراه تان که بصورت یک جدول ارایه شــده اســت را در اختیارتان قرار می دهد. جدول بالا ترتیب منوی \صلی را بطور خلاصه مایش داده است و معانی نمادهای مختلف و شــماره صفحاتی کـه اطلاعات بیشــتر در مـورد این موضوع می توان یافت را در اختیارتان قرار می دهد.

⊠ را برای دسترسی به منری \صلی در هنگامی که در حالت غیر فعال می باشید. فشار داده. سپس کلید پیمایش مرکزی که جهات آنها

در ایـــن راهنمـــا بـصـــورت ــه. • بـــا + بـــرای مرور نمادهـا و لیـســـتهـا. نمایش داده شـــده است را استفاده کنید. هنگام حرکت در یک لیست. .<br>نوار بیمایش که در ســـمت راســت صفحه قرار گرفته اســت به شما موقعیتتـان را در صفحه نمایش می دهد. هنگـامی کـه در این لیســـتها قرار دارید ا»]. برای دسترسی به گزینه ها مربوط به مورد انتخاب شده. ا باز <sup>گ</sup>شت را انتخاب و فشار داده تا یک سطح به عقب بازگردید. $\Box$ 

# روش استضاده از این راهنما

این راهنما به صورت زیر مرتب و ارایه گردیده است:

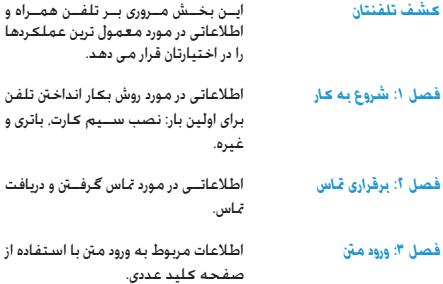

# فصل التاكا

سابر بخشها

هر کــدام از این فصول بــه ترتیب یکـی از موارد منری اصلی را شرح می دهند.

بعـداز فصــل ١٢ بخشــهای مربـوط به

مادها و علايم. احتياطات. لوازم موجود در بســته بندي. اطلاعات مربوط به SAR (در صورتی کـه در این کـتـابـچـه مـوجـود بـاشـد. در غیر این صورت بصورت یک سند جداگانه ارایه می شود). و در انتها. ضمانت محدود آمده است.

# محتويات

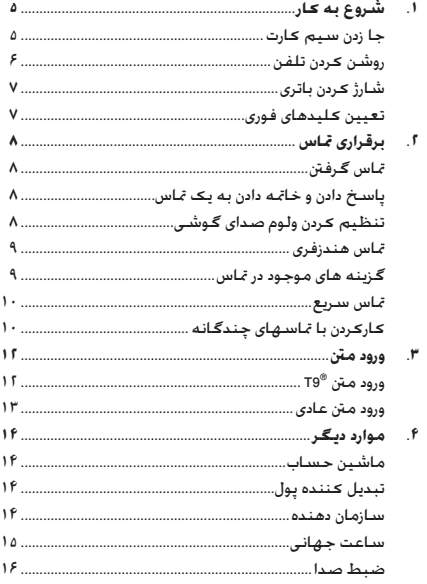

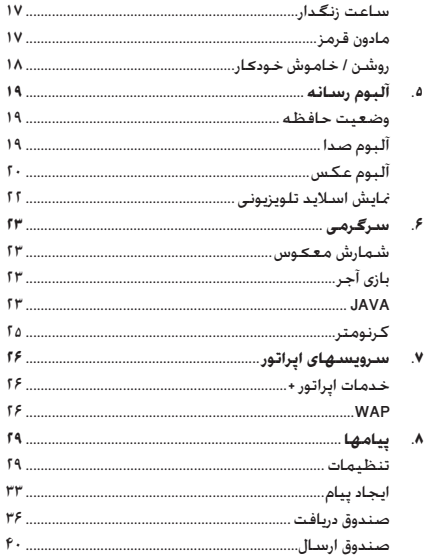

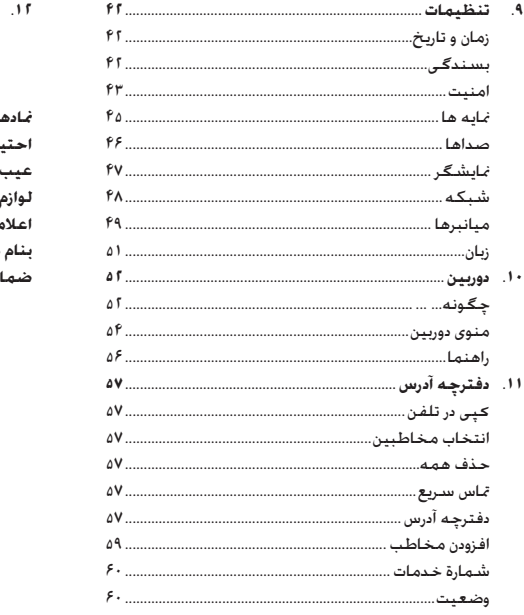

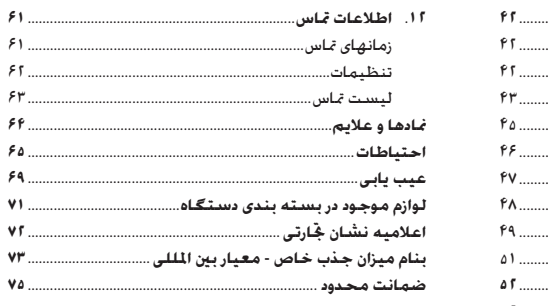

# ۱. شروع به کار

لطفــــاً دســـتورالـعملهـاي ايمنــــى در يخش "احتياطــات" را قبيل از استفاده مطالعه كنيد

برای استیفاده از تلفن باید یک سیم کارت معتبر از یک ایرانور GSM با فروشنده معتبر را در دستگاه قرار دهید. سیم کارت جاوی اطلاعات اشتراک. شماره تلفن همراه شما. و حافظه ایی است که می توانید در آن شـــماره تلفنها و بيامها را ذخيره كـنيــد. (به "كـتابـجـه آدرس" در صفحه ۵۷ مراجعه کنید).

## <span id="page-5-1"></span><span id="page-5-0"></span>جا زدن سيم كارت

# قاب يشت را جدا كنيد

برای جا زدن ســـیم کـارت. باید اول قـاب پشـت را جـدا کـنیـد. ضـامـن را بـه یایین فشار داده و قاب را همانطور که در شکل نشان داده شده است به بايين بكشيد.

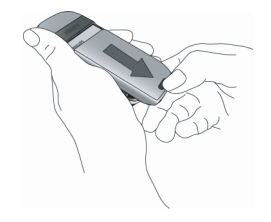

# ياتري را بيرون آوريد بــرای بیــرون آوردن باتــری. باتــری را از انتهـای گـوشـــه چـــب بطـرف بالا

ىكشىد.

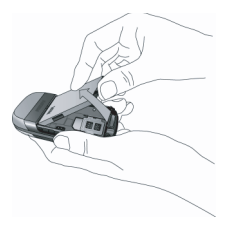

چنانچه هنگامی که دســتگاه روشن است باتری را بردارید. مـَکن است عليه تنظيمات شخصى خودرا از دست بدهيد.

## سیم کارت را جا پزنید

نگهدارنــده ســـیم کارت را بازکنید و ســیس آن را روی لولایش به بالا بلند کنید (۱). آن را در محل مشــخص شــده قرار دهید (۱). مطمئن شـــوید کـه گـوشـه یخ دار کـارت در گـوشـه صحـیـح قـرار داده شـده اسـت و اتصالات طلابی بطرف پایین قرار گرفته اند. سپس نگهدارنده کارت را بسته و آن را در وضعیت قفل شده قرار دهید (۳).

شروع به ڪار

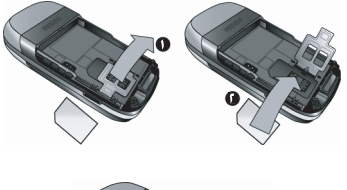

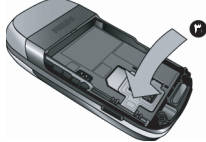

در حالیکــه اتصالات فلزی باتـری رو به پایین قرار گرفته اند. باتری را در محل مربوطه جا بزنید تا متوقف گردد. ســیس آن را با فشــار دادن به پایین قفل کنید.

<span id="page-6-0"></span>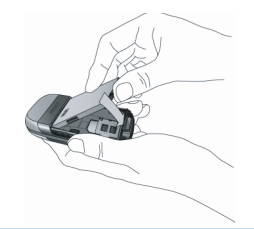

قاب پشت را تا زمانی که متوقف شود، بصورت کشویی در شکافهای مربوطه جا بزنید.

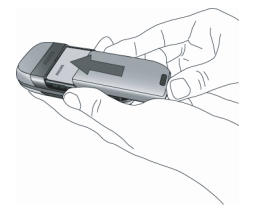

روکش محافظ که روی صفحه و لنز دوربین را پوش��انده است، را قبل از استفاده از تلفن جدا کنید.

# **روشن کردن تلفن**

برای روشــن کردن تلفن، کلید  $\llbracket_\tau \rrbracket$ را برای مدتی طولانی فشار دهید. در صورت لزوم کد پین را وارد کنید. کد پین یک کد محرمانه 4 تا 8 رقمی است که متعلق به سیم کارت شما می باشد. این کد توسط اپراتور یا فروشــنده از پیش تنظیم شــده است و در اختیار شما قرار داده می ش��ود. برای اطالعات بیشتر در مورد کدهای پین، به بخ[ش "امنیت" در](#page-43-0)  [صفحه 43](#page-43-0) مراجعه کنید.

*چنانچه کد پین خود را سه بار اشتباه وارد کنید، سیم کارت شما مسدود خواهد ش��د. برای رفع انسداد آن، باید از اپراتور درخواست کد* **PUK** *منایید.*

*شروع به کار*

هنگامی که برای اولین بار تلفن خود را با سیم کارت جدید روشن می کنید. از شــهـا خواسته خواهـد شـد تا تلفـن خـود را بصـورت سـفـارشـی تنظیم کنید. این عملکرد به شــما کمک می کند تا پارامترهای زیر را تنظیم نمایید: ساعت تابستاني ننظيمر زمان ننظيم تاريخ ملودي مربوط بة تماسهاي ورودي تصوير زمينة دفترچه آدرس

<span id="page-7-0"></span>شارژ ڪردن پاتري

برق دستگاه شما توســط یک باتری قابل شارژ تامین می گردد. باتری جدید تا حدی شــارژ شــده اســت و در صورتی کـه هشــدار باتری روی روشے ، تنظیم شــدہ باشــد. یک هشــدار صوتی هنگـامی کـه باتری ضَعِيفَ شــود به شــما آگـاهـي مـي دهــد. (به "هشـــدارهاي صدا" در صفحه ۴۷ مراجعه کنید).

بمحــض اینـکـــه باتری و روکـش باتــری در جای خـود قـرار داده شـــدنـد مـی توانیــد تلفن را شـــارژ کـنیــد. اتصال را همانطور کـه در زیر نشـــان داده شده است وصل کنید. سیس سر دیگر را در بریز برق AC قرار دهید.

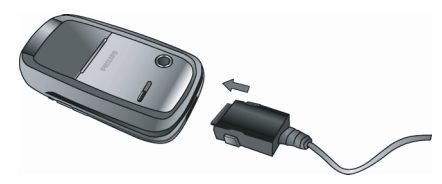

علامت باتری نشـــاندهـنده وضعـیت شـــارژ مـی باشـــد. در حـین شـــارژ. نشــانگـرهای شــارژ حرکت می کـنند. حـدود ۲/۵ طـول خـواهـد کـشـیـد تا تلفن همراه شــما شارژ شــود. هنگـامـی کـه نوارهای متحرک ثابت شـــدند. باتری کـاملاً شـــارژ شـــده اســـت. پس از آن مـی توانید شـارژر را حدا كنيد.

بر اساس شبکه و ضعیت استفاده. زمان مکالمه تا ۸/۵ ساعت و زمان آماده یکار بودن دستگاه می تواند تا ۳۰ روز بطول اجْامد.

وصل کردن شــارژر به تلفن همراه در زمانی کـه باتری کـاملاً شـارژ باشـد په پاتړې صدمه نخواهد رساند.

تنها راه خاموش کردن شارژر. جدا کردن آن از بریز می باشد. بنابراین از یک پریز برق AC در دســترس استفاده کـنید. مـی توانید شـارژر را بـه یـک تغذيه IT هم وصل كنيد (فقط در بلژيک).

# تعيين كليدهاى فورى

مــی توانیــد کـلیدهای آ تا ۹ را با فشــار دادن طولانی برای دسترســی په گزینه های دلاواه خــود تنظیم کنید. تعدادی میانیر کلید فعال از بیش تعریف شـــده اند. برای اطلاعات بیشتر به "میانبرها" در صفحه ۴۹ مراجعه کنند.

<span id="page-7-1"></span>شروع به ڪار

# **.2 برقراری متاس**

# <span id="page-8-1"></span><span id="page-8-0"></span>**متاس گرفنت**

# *از صفحه غیر فعال*

- .1 در حالت غیر فعال، شماره تلفن را با استفاده از صفحه کلید وارد کنید. برای تصحیح یک خطا، **<sup>C</sup> <sup>&</sup>gt;**را فشار دهید.
	- .2 را برای شماره گیری فشار دهید.
	- .3 يا *پایان دادن به متاس* را برای قطع متاس فشار دهید.

برای متاس بین املللی، را برای مدت طوالنی فشار داده تا عالمت "+" را برای پیشوند بین املللی وارد کنید.

# <span id="page-8-2"></span>*استفاده از دفترچه تلفن*

- .1 را در حالت غیر فعال فشار دهید.
- .2 مخاطبی را از لیست انتخاب کنید. اگر شما از دفترچه تلفن موجــود در تلفــن اســـتفاده می کنیــد و خصوصیــات مخاطب انتخاب ش��ده بیش از یک شماره دارد، ش��ماره ای که شناسایی شــده اســت بطور خــودکار انتخاب خواهد شــد. بــرای انتخاب شماره دیگر، يا را فشار دهید )ب[ه "دفترچه آدرس" در صفحه](#page-57-0)  [57](#page-57-0) برای اطالعات بیشتر مراجعه کنید(.
	- .3 را فشار دهید: شماره انتخاب شده شماره گیری می شود.
		- .4 يا *پایان دادن به متاس* را برای قطع متاس فشار دهید.

# **پاسخ دادن و خامته دادن به یک متاس**

هنگام دریافت یک متاس، ش��ماره مت��اس گیرنده، با توجه به اینکه فرد مت��اس گیرنده منایش شناس��ه خود را انتخاب کرده باش��د یا نه، ممکن اســـت مٰایش داده شود. چنانچه شـــماره در دفترچه تلفن ذخیره شده باشد، نام مربوطه بجای شماره منایش داده خواهد شد.

- **پاسخ دادن به متاس:** را فشار دهید.
- **رد کردن یک متاس:** را فشار دهید. اگر شما *هدایت متاس* را فعــال کرده باشــید (به صفحــه ۶۲ مراجعه کنیــد). ماس به یک شماره دیگر یا پست صوتی هدایت خواهد شد.
	- **بی صدا کردن زنگ:** *ساكت* را فشار دهید )این حالت فقط صدا را بدون ردکردن/قبول کردن متاس فعال می کند(.
		- **قطع کردن:** را فشار دهید.

*تلفن در صورتی که در حالت ساکت باشد زنگ نخواهد زد.*

اگر شما *پاسخ با هر کلید* را انتخاب کرده باشید، می توانید متاس را با فشار دادن هر کلیدی بجز قبول کنید )به "هدایت متاس" در صفحه 62 مراجعه کنید(.

# **تنظیم کردن ولوم صدای گوشی**

در خالل یک متاس، کلیدهای ولوم در سمت چپ تلفن را برای افزایش یا کاهش ولوم فشار دهید.

# <span id="page-9-0"></span>تماس هندزفء.

سرای راحتین و ایمنی خود، مطمئن شیوید که تلفین را هنگامی ڪه قساس هندڙفري الخام مي دهيد خصوصياً هنگامي ڪه وڻوم را افزايش مي دهيد. از گوش خود دور ڪرده ايد.

- ١. در حالت غير فعال شهاره تلفن را يا استفاده از صفحه كليد وارد کرده یا مخاطبی را از دفترجه تلفن انتخاب کنید.
	- ا. اِ~] یا ∏ هندر و ی را فشار دهید.

اگـــر شـــما از قبـل در حـــال اســــتـفـاده از تـلـفـن بـوده ابـد $\lceil - \rceil$ را فـشــــار طولانی داده تا بین حالت هندزفری و عادی تغییر وضعیت دهید.

# گزينه های موجود در تماس

در حیـــن یک تمـــاس. ⊠ یا اَ آگزینهٔ هارا برای دسـترســـی به گـزینـه های زبر فشار بهید.

## فعال كردن هندزفري

این گـزینـه بـه شــــمـا اجـــازه مـی دهـد تـا از گـزیـنــــه هـنـدزفـری تـلـفـن هـمـراه خود استفاده كنيد.

## <span id="page-9-1"></span>بيصدا / صدادار

یه شــها اجازه می دهد تا میکروفن را صــدادار یا پیصدا کرده تا تماس گیرنده نتواند صدای شها را بشنود.

# ضبط كفتكو

در بيشتر كشـــورهـا، ضبط كردن مـكـالمات تلفنى منع قانونى دارد. در صورتــی کــه بخواهید گـفتـگــوی خود را ضبط کـنید بـه شــوبا توصيليه مي ڪنيم ڪه قاس گيرننده را آگاه ڪرده و فقط در صورتي كه موافقت كرد اين كار را اجْام دهيد.

ب ای ضبیط یک مکالمه در طول تمباس ضبط <sup>ا</sup>گذتگی را انتخاب کرده و |∞ا را فشـــار دهـیـد. |∞ا را دوبـاره فـشـــار داده یـا |¬| ن`خیـــَر لا را بـرای خـاتمـه ضبط فشب از دهید: یک بنجره نمایش به شما اجازه می دهد تا نامی را به مورد ضبط شــده اختصاص دهید کـه بعدا درموارد آلبو مر رســانه> اکبو مر صدا> موارد ضبط شــد». و هـهـجـنـیـــن موارد دیـگر > ضبط صدا موجود خواهد ٿود.

ب اسباس ظرفيت حافظيه (به "وضعيت حافظيه" در صفحه ١٩ مراجعه کنید) ، شماره و طول موارد ضبط شده متفاوت خواهد بود.

۔<br>درصورتی که مصل<mark>ل و سبیس ضط گنتگ ورا انتخاب کنید. فقط</mark> صدای قاس گیرنده ضبط می شود.

# نوح ييش نويس

به شـــما اجازه مـی دهـد تا شـماره ای را بادداشت کـنـید. بعـد مـی توانیـد آن را در دفترچـــه تلفـــن ذخـبره کـنـید یا بیامـی را بـه این شـــماره ارســـال نماىىد.

# سایرگزینه های موجود در قاس

 $\lceil \frac23$ ینــهٔ هــارا فـشـــار داده تا بتوانیـــد اعـمال زیــر را هـنـگـامـی کـه یـک $\lceil \rceil$ 

تماس پرقرار است انجام دهید: می توانید به لیست نام با لیست قاس دسترســـی بیدا کــرده و به آن مراجعـه کـنید. تلفــن را با انتخاب بابان دادن به قاس قطع كـرده. تنظيمات اكولايـزر را تغيير داده. SMS ارســال کـرده یا بخـوانید. یا بـه رخـدادهـای سأزمان دهنده مراجـعـه یا آنان را مدیریت کنید.

## <span id="page-10-1"></span><span id="page-10-0"></span>تماس سىريع

بــرای دستـرســـی به ویژگــی قا<sup>لی</sup>ی ســریح. ▲ را در حالت غیر فعال فشـــار دهید. این کار به شـــما اجازه می دهد تا چهار شـــماره ایی کـه بیشـــتر اســـتفاده مـی شـــوند را تعیین کـنیــد. بعد از آن مـی توانیــد با یکـی از آن شهاره ها با انتخاب نماد با تصویر مربوطه در روی صفحه تماس بگیرید.

ایسن ویژگسی در منوی اصلی در تنظیمات> میانبر ها> قاس سـریع هم موجود می باشد.

## تعيين مخاطب قاس سريع

- ا. در حالت غیر فعال. م را برای دسترسی به صفحه قا<sup>ل</sup>س سریع فشار دهید. یک تصویرک را برای تنظیم انتخاب و ∏ یا ∏ تنظيم را فشار دهيد.
- اً. نامی را در لیست مخاطبین انتخاب کرده. و |∞ را دوباره فشار داده تا به اَلَبِهِ مر عكس دسترســي بيدا كرده و تصويري را انتخاب کنید. برای هر تصویرک از این روش را استفاده کنید.

## برقرارى قماس با مخاطب قماس سىريع

برای تماس گرفتن. م را در حالت غیر فعال فشار دهید. سیس تصویرک مورد علاقه خود را انتخاب و |∞] را فشار دهید.

بــرای تنظیم دوباره یک تصویرک. آن را انتخــاب و ا∞ را برای جایگزین ے<br>کر دن نام و/يا تصوير انتخاب <del>ک</del>نيد.

اگر از قبل تصویری با مخاطب بیوند داشــته باشــد. در صفحه عٓاس ســريح نمايش داده مـى شـــود. تغـييـــر دادن عـكـس در يـكــــى از مـنـوهـا هـم .<br>عـکـس را در سـایر مـوارد بـهـنـگـام خـواهـد نمـود.

# كاركردن با تماسهای چندگانه

توانایی کار یا دو یا جند تماس در یک زمان و پرقراری تماسیهای کنفرانستی په ایرانور و/یا اشتراک شها پستگی دارد.

# پرقراری تماس دوم

مــــی توانید تمــاس دوم را در حین تماس فعال یا هنگـامـی کـه فرد دیگری در انتظار اســـت برقرار نمایید. هنگامی که تماس دوم برقرار اســـت شهاره ابی را شماره گیری موده (یا مخاطبی را در دفترچه تلفن انتخاب کنید) و ∏∏ را فشـار دهـيـد. اولـيـن تمـاس در حـالـت انـتـظـار قـرار داده مـى شـود (شـمـاره در انتهای صفحه نمایش داده مـی شـود) و شـماره دوم شـماره گـیـری مـی شـود. سپس می توانید ∏ را برای دسترسی به گزینه ها زیر فشار دهید:

- تعويض عُاس براي جابجايي بين مُاسها (همچنين مي توانيد
	- ◄ یا ﴿ را برای جابجایی بین تماسها فشار دهید).
- انتقال برای برقراری ارتباط بین دو تماس. هنگامی که تلفن قطع شد انتقال به یایان رسیده است.
	- کُنفر اُس ِ برای وارد ڪردن تماس گيرنده به يک تماس ڪنفرانسي.

## جـواب دادن بـه تمـاس دوم

هنگامی که تماس دوم را دریافت می کنید و در حال برقراری ارتباط می باشــيد. تلفن يک بوق هشــدار را از خود توليد کــرده و صفحه \نتظار مگالمهٔ را نمایش می دهد. سیس می توانید:

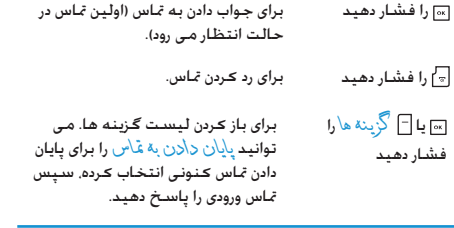

*برای دریاف��ت متاس دوم، باید هدایت متاس برای متاس��های صوتی را غی��ر فعال )به صفح��ه 62 مراجعه کنید( و انتظ���ار مکامله را فعال کرده باشید )به صفحه 62 مراجعه کنید(.*

## *جواب دادن به متاس سوم*

اگر در حال جوابگویی به تماســی می باشید و تماسـی را در حال انتظار قرار داده اید، می توانید متاس سومی را هم دریافت کنید. برای اجنام این کار، باید یکی از متاسها را خامته داده یا متاس گیرنده جدید را وارد کنفرانس کنید.

را فشار دهید برای رد کردن متاس.

 يا *گزینه ها* را فشار برای باز کردن لیست گزینه ها. می دهید توانید *پذیرش* را برای پاسخ گویی به متاس ورودی، *یا پایان دادن به متاس* را برای خامّه مّاس کنونی فشار داده، سپس متاس ورودی را پاسخ گویید.

*این س��رویس به دو ارتباط در یک زمان محدود می شود )یکی فعال و دیگری در حالت انتظار(.*

*متاس کنفرانسی*

*وابسته به نوع اشتراک.*

متاس کنفرانسی با برقراری چندین متاس خروجی یا برقراری متاس در یک وضعیت چند متاسی فعال می گردد. این کار به شما اجازه می دهد تا با پنج نفر در یک زمان صحبت کنید.

- .1 اولین متاس را برقرار کنید، سپس دومین متاس را برقرار کنید )به بالا مراجعه کنید).
- .2 يا *گزینه ها* را فشار داده و *کنفرانس*. را انتخاب کنید. این کار را تکرار کرده تا پنج نفر به یکدیگر وصل شوند.
- .3 *حذف عضو* را انتخاب کرده تا عضوی را از کنفرانس قطع کرده، یــا مّـاس خصوصــی را برای برقــراری مّـاس *خ*صوصی بــا فقط این عضو انتخاب کنید (ســایر اعضاء در حالــت انتظار قرار داده می شەند).
	- .4 را برای قطع یکباره متام متاسها فشار دهید.

چنانچــه تمــاس ورودی در حیــن تمــاس کنفرانســـی دریافت شـــود و در کنفرانس کمتر از پنج نفر وجود داشته باشند، می توانید متاس جدید را قبول کرده و این عضو را به متاس *کنفرانس* اضافه منایید )در صورتی که پنج نفر از قبل وصل شــده باشند. می توانید تماس را جواب دهید اما نمی توانید آن را به کنفرانس اضافه کنید).

*برقراری متاس 11*

# **.3 ورود منت**

منت را می توان در صفحات ویرایش به دو روش مختلف وارد منود: با استفاده از ®T9 روش ورود متن پیشگویانه یا ورود متن عادی. تکنیکهای استفاده از این دو روش در پایین شرح داده شده است.

# **R9T ورود منت**

<span id="page-12-0"></span>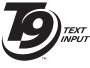

Tegic Euro, Pat, App.

ورود منت R9T پیشگویانه حالت ویرایشی هوشمند برای وارد کردن منت در تلفن همراه می باشد. این روش با حدس زدن کلمه بر اساس کلیدهایی که فشار داده اید، به شما اجازه می دهد تا منت را با سرعت 0842463

بیشتر وارد کنید . یکبار کلید مربوط به حرفی مورد نیاز امالی یک کلمه نیاز را فشار می دهید و R9T کلمه ایی را بر اساس کلیدهای فشار داده شده پیشنهاد می کند. اگر چند کلمه موجود باشند، اولین کلمه در لیست منایش داده شده و روشن می گردد. / يا را برای مرور لیست فشار داده و را برای درج یک کلمه فشار دهید.

# *چگونه از این روش استفاده کنیم؟*

حروف و عالیم که با هر کلید استفاده می شوند به ترتیب زیر می باشند:

تا برای وارد کردن حروف.

برای مرور لیست کلمات انتخاب شده.

 يا  $\sqrt{4}$ 

یکی از این سه کلید را فشار داده تا کلمه انتخاب شده را به همراه یک فاصله وارد کنید.

فشار کوتاه برای کلید برگشت، فشار طوالنی برای پاک کردن متام منت.

برای تبدیل بزرگ و کوچکی حروف: استاندارد، حروف کوچک، یا حروف بزرگ.

برای مشاهده جدول عالیم و نقطه گذاری. سپس  $\sqrt{\pi a}$ *<<* يا و را برای مرور 3 جدول موجود فشار دهید.

برای تبدیل حالت R9T از به ورود منت عادی و ورود  $\overline{***}$ عدد.

## *مثال: روش ورود کلمه* **"home"***:*

- .1 را فشار دهید. صفحه اولین کلمه لیست را نشان می دهد: **Good**.
- .2 يا را برای جابجایی فشار داده و **Home** را انتخاب کنید.
- .3 يا را برای جابجایی فشار داده وانتخاب کلمه **Home** را تایید کنید.

## *فرهنگ لغت*

 $\bullet$  $\mathbf{1}_{\text{max}}$  $\alpha$  $\Box$ 

 $0.1$ 

اگر کلمه ایی که می خواهید وارد کنید در فرهنگ لغت نباشد R9T، می توانید آن را به پایگاه اطالعاتی اضافه کنید. *1<2<3* را برای پیمایش لیست فشار داده تا به انتهای لیست برسید تا ورودی که با تعدادی خط فاصله )\_\_\_\_\_( منایش داده شده است روشن شود.

*هجى* را برای باز کردن یک صفحه ویرایش عادی منت فشار دهید. کلمه جدید را بدون فاصله با استفاده از روشهای شرح داده شده در زیر وارد کرده *تاييد* را هنگام متام شدن کار فشار دهید. سپس شما به پیامی که در حال تنظیم آن بوده اید رفته و کلمه جدید وارد شده است.

## <span id="page-13-0"></span>*زبان*

می توانید زبان ورودی را هنگام نوشنت یک پیام با فشار دادن طوالنی تغییر دهید. زبانهای موجود به محلی که تلفن همراه از آجنا خریداری شده است بستگی دارد.

# **ورود منت عادی**

 را برای تبدیل حالت R9T به ورود منت عادی فشار دهید. این روش برای رسیدن به حرف مورد نظر، نیازمند فشار دادن چندین کلید است: حرف "h "دومین حرف روی کلید 4 است، بنابراین باید برای وارد کردن "h "آن را دوبار فشار دهید. برای پاک کردن یک ورودی *لغو* را فشار مختصر دهید، فشار طوالنی متام منت را پاک می کند.

# *مثال: روش ورود کلمه* **"home"***:*

، )**GHI** )، ،( **MNO**( )**MNO**)، ،( **DEF**). را فشار دهید. هنگامی که پیام به پایان رسید را فشار دهید. حروف، شماره ها و عالیم روی هر کلید مطابق شرح روبرو می باشند.

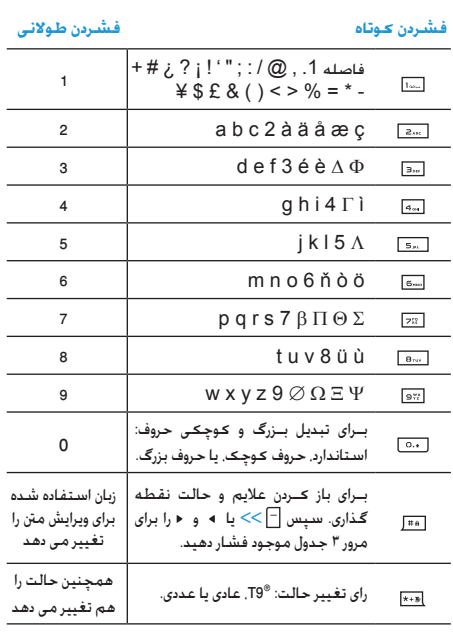

**.4 موارد دیگر**

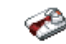

این منو حاوی ویژگیها و گزینه هایی اس��ت که برای کمک به شما در مرتب کردن در حال حرکت طراحی شده است.

# <span id="page-14-2"></span>**ماشین حساب**

<span id="page-14-3"></span><span id="page-14-1"></span><span id="page-14-0"></span>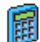

تلفن شما دارای یک ماشین حساب است که می توانید از آن برای اجنام محاس��بات عادی استفاده کنید. اعداد با استفاده از صفحه کلید و عملگرها با استفاده از کلید های پیمایش بصورت منایش داده شده در جدول زیر وارد می شوند:

- *جمع* یا کلید را فشار دهید.
- *تفريق* یا کلید را دوبار فشار دهید.
- *ضرب* یا کلید را 3 بار فشار دهید.
- *تقسيم* یا کلید را 4 بار فشار دهید.
	- مساوی یا کلید <mark>⊕</mark> را فشار دهید.

منادی در باالی صفحه نشان می دهد که کدامیک از کلیدهای پیمایش را می توانید برای ورود عملگرها استفاده کنید. را برای ورود عالمت اعشار فشار داده و نگهدارید.

*نتایج عملیات ماشین حساب منایش داده می شود. دقت محاسبه برابر با دو رقم اعش��ار می باش��د. بعد از آن نتیجه بعد از رقم دوم اعشار برای عملیات بعدی شکسته می شود.*

# **تبدیل کننده پول**

این منو به شــما اجازه می دهد تــا مقداری را از یک ارز به ارز دیگر با استفاده از نرخ تبدیل مورد نظر خود تبدیل کنید. می توانید از *محلی* به *خارجی* یا برعکس تبدیل کنید. نرخ تبدیل را در محل *نرخ تبدیل* وارد کرده و مقدار را در محل ارز *محلی* یا *خارجی* وارد کنید. مقدار بطور خودکار محاسبه می شود.

## **سازمان دهنده**

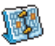

این منو به شما اجازه می دهد تا رویدادها را در سازمان دهنده خـود ایجــاد. ذخیره و مدیریــت کنید. هنگـامی کـه هشــدار مرتب کننده *روش���ن* است )به ["هشدارهای صدا" در صفحه](#page-47-1)  ۴۷ مراجعه کنید). صدای بوقی هنگام سر رسیدن رویداد به شما هشدار می دهد.

*س��ازمان دهنده از حافظه تلفن همراه با س��ایر ویژگیها استفاده می کند )دفترچ��ه تلفن، آلبوم عکس، صدا و غیره(. برای بررس��ی حافظه موجود در تلفنتان، آلبوم رسانه < وضعیت حافظه را انتخاب کنید.*

## *ایجاد یک رویداد جدید*

- .1 در *رویدادها*، *>مورد جدید<* را انتخاب کرده، سپس نوع رویدادی که باید ایجاد شود را انتخاب کنید )*تعطیل*، *جلسه*، *لیست کارها*(.
	- .2 تاریخ شروع و پایان و زمان رویداد و نام آن را وارد کنید )مثال، "جلسه با اسمیت"(.

.3 تعیین یادآوری و بسامد: هشدارها در زمان انتخاب شده فعال خواهند شد.

*یادآوری فقط در مورد جلسه و لیست کارها اعمال می شود. هنگامی تغییر مناطق زمانی، بهنگام می ش��ود. )به ["ساعت جهانی](#page-15-0)" در زیر مراجعه کنید(.*

# *حذف رویدادهای قدیمی*

این منو به شما اجازه می دهد تا رخدادهای گذشته را حذف کنید. زمان شروع (گذشته یا آینده) که از آن زمان تمام رویدادهای گذشته که حذف می شــوند را وارد کرده و امتا را دوبار فشــار داده تا تمام رویدادهای قبل از این تاریخ را حذف کنید.

*برای حذف متامی رویدادها تعیین ش��ده در مرتب کننده، تاریخ شروع از چند س��ال جلوتر را وارد کنید )مثال، 31 دسامبر 2010( تا مطمئن شوید که متامی رویدادهای قبل از این تاریخ بیکباره حذف شده اند.*

## <span id="page-15-0"></span>*مدیریت رویدادها*

رویدادی از لیست را انتخاب کرده و يا *گزینه ها* را برای دسترسی به گزینه های شرح داده شده در زیر فشار دهید.

- *حذف* برای حذف رویداد انتخاب شده.
- برای تغییر رویداد انتخاب شده. *تغيير*

*ارسال از طریق مادون قرمز* برای انتقال رویداد انتخاب شده به دستگاه مادون قرمز سازگار دیگر.

برای تغییر صدای مرتبط به نوع هشدار رویداد *تغيير صدا* انتخاب شده.

*تغییر یک رویداد مکرر متام موارد موجود این رویداد را اصالح خواهد منود.*

# *مناهای رویدادها*

رویدادهای ذخیره شده در مرتب کننده شما را می توان در *منای روزانه*، *من���ای هفتگی* و *من���ای ماهانه* منای��ش داد. یک فرمت من��ا را انتخاب و را فشـــار دهیـــد. ســـیس از ◄ أو ← برای مٰـایش روز. هفتـــه یا ماه قبـل استفاده کنید.

# **ساعت جهانی**

**A.B.** तक

این منو به شما اجازه می دهد تا زمان محلی و زمان منطقه زمانی خارجی م��ورد نظر خود را تنظیم منوده و منایش دهید.

توجه داشــته باشــید کـه اگـر مٰایش زمــان محلـی و خـارجـی در صفحــه اصلی خود را انتخاب کنیــد. تصویری کـه بـه عنوان کـاغذ دیــواری انتخاب کرده اید دیگر در آجٔا نمایش داده نخواهد شـــد. بلکـه با کاغذ دیواری استاندارد ساعت جهانی تعویض خواهد گردید.

# *تنظیمات محلی*

به شما اجازه می دهد تا زمان را با فشار دادن *تنظیم ساعت* کلیدهای مربوطه تنظیم کنید.

## يا را برای انتخاب منطقه زمانی مربوط به *منطقه محلی* ناحیه خود حرکت دهید.

به شما اجازه می دهد تا گزینه ساعت تابستانی در *ساعت تابستانی* منطقه زمانی محل خود را *روشن* یا *خاموش* کنید.

## <span id="page-16-0"></span>*ساعت جهانی*

اگر می خواهید ســاعت محلی و ساعت منطقه زمانی دیگری را در صفحه غی��ر فع��ال منایش دهید، این گزینه را انتخاب کنید. يا را برای تنظیم گزینه روی *روشن* یا *خاموش* فشار دهید. هنگام *روشن* بودن، می تواند منطقه مورد نظر خود را از طریق منوی *تعویض خارجی/محلی* منایش دهید.

*این خصوصیت هنگامی که گزینه عدم منایش س���اعت در "تنظیم تاریخ" در صفحه 42 انتخاب شده است موجود نخواهد بود.*

> *تعویض خارجی/محلی* برای مٰایش منطقه محلی به خارجی یا برعکس. *تنظیمات خارجی*

 يا را برای انتخاب منطقه زمانی دخلواه خود *منطقه خارجى* حرکت دهید.

*ساعت تابستانی* به شما اجازه می دهد تا گزینه ساعت تابستانی در منطقه زمانی محل خود را *روشن* یا *خاموش* کنید.

*هش��دارها، یادآوریه��ا، رویداده��ای برنامه ریزی ش��ده وابس��ته به منطقه زمانی می باش��ند! اگر ش��ما هش��دار یا روی��دادی را روی س��اعت 9:00 صبح در منطقه زمانی* **A** *تنظیم کرده باش��ید، این هش��دار باز هم در س��اعت 9:00 صبح زنگ خواهد زد حتی اگر به منطقه زمانی را به منطقه* **B** *تغییر دهید.*

## **ضبط صدا**

این منو به شــما اجازه می دهد تــا قطعات صوتی کـه طول آنها تا 11 دقیقه باشــد را بر اســـاس وضعیت حافظه ضبط کنید (به "وضعیت حافظه" در صفحه ۱۹ مراجعه کنید).

*>مورد جديد<* را برای شروع ضبط انتخاب کنید. هنگامی که کارتان به پایان رس��ید، *ذخيره* را برای توقف ضبط فشار دهید. سپس می توانیـــد یک نامـی را برای فایل صـوتی جـدید وارد کـرده یا نام پیش فـرضـی که پیشــنهاد می شود را با فشار دادن ام قبول کنید. شما سپس به لیست *فایلهای صوتی ضبط شده* برگشت می کنید و مورد ضبط شده جدید در لیست منایش داده می شود.

هنگام��ی که یک فایل صوت��ی را انتخاب می کنید، آن فایل بطور خودکار در یک حلقه پخش خواهد شـــد. برای دسترســـی به |∞| گـزینه ها را فشـار دهید. می توانید *پخش مورد ضبط شده*، *تغییر نام* یا *حذف* آن را اجنام داده یا آن را *به عنوان زنگ* یا *بعنوان زنگ* MMS/SMS تعیین کنید.

*یک هشدار چشمک زن نشان دهنده این است که مورد درحال ضبط شما ب��زودی به حداکثر مقدار مجاز خواهد رس��ید. اگر ش��ما ضبط را متوقف نکنید، یک مناد پاکت قرمز به ش��ما یادآوری می کند که مورد ضبط شده برای ارسال از طریق* **MMS** *بیش از حد طوالنی می باشد.*

## <span id="page-17-1"></span><span id="page-17-0"></span>**ساعت زنگدار**

تلفن همراه ما دارای یک ساعت زنگدار داخلی است که دارای خصوصیت زنگ مجدد هم می باش��د. می توانید تا سه زنگ مجزا را تنظیم کرده و تکرار شدن یا نشدن زنگ را هم انتخاب کنید. برای تنظیم یک هشدار، مراحل زیر را دنبال کنید:

- .1 آالرمی را انتخاب و آن را روی *روشن* تنظیم کنید.
	- .2 سپس زمان را وارد کرده و را فشار دهید.
- .3 سپس بسامد را انتخاب کنید: *یکبار*، *روزانه*، *روزهای آخر هفته*.
- .4 در پایان نوع آالرم را تعیین کنید: *زنگ* یا ملودی از آلبوم صدا را انتخاب کرده و را فشار دهید.

مراحل بالا را تکرار کرده تا سایر آلارمها را هم تنظیم کنید.

*س��اعت زنگدار حتی اگر تلفن همراه ش��ما خاموش شده باشد و/یا ولوم زنگ روی س���اکت تنظیم شده باشد زنگ خواهد زد. هنگامی که زن��گ به صدا در می آید، یکی از کلیدها را برای توقف آن فش��ار دهید )حتی اگر حالت زنگ مجدد روشن باشد، به زیر مراجعه کنید(.*

#### *حالت زنگ مجدد*

این منو به شما اجازه می دهد تا حالت زنگ مجدد را روی *روشن* یا *خاموش* تنظیم کنید. هنگامی که زنگ به صدا در می آید حالت زنگ مجدد روی *روشن* است:

- هر کلیدی )بجز *توقف*( را برای متوقف کردن موقت زنگ زدن فشار دهید. آالرم دوباره 7 دقیقه بعد زنگ خواهد زد.
	- *توقف* را برای توقف زنگ زدن و تکرار زنگ فشار دهید.

حالت زنگ مجدد بطور اتوماتیک بعد از 9 تکرار زنگ غیر فعال خواهد شد.

*تنظیمات حال��ت زنگ مجدد در مورد متام��ی آالرمهایی که تنظیم کرده اید اعمال خواهد شد.*

# **مادون قرمز**

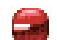

تلفــن همــراه شـــما بـــه شـــما اجـــازه مـــی دهـد تـــا بـــه انواع دستگاههای خارجی از طریق مادون قرمز متصل شوید. این منو خصوصیتهای بیشتری را به شما ارایه کرده تا بتوانید اتصال با دستگاههای خارجی دیگر را برقرار منایید.

## *مادون قرمز*

تلفن همراه شــما دارای یک درگـاه مادون قرمز است کـه بـه شـمـا اجـازه مــی دهد تا داده های خود را به دســـتگاههای ســـازگار بــا مادون قرمز بصورت بی س��یم ارسال یا از آنان دریافت منایید )مثال، یک تلفن همراه دیگر، یک رایانه، یک کامپیوتر جیبی و غیره).

*فایلهای��ی که دارای حفاظ��ت در برابر کپی می باش��ند را منی توان ارس��ال منود. هنگام اتصال به یک رایانه شخصی، مطمئن شوید که گزینه مادون قرمز را فعال کرده اید.*

## **موضع اجلهاز**

قبــل از ارســـال داده ها بین دو دســتگاه، باید این دســتگاهها را بطور صحیح در برابر یکدیگر قرار داد. از صحت موارد زیر مطمئن شوید:

- درگاههای مادون قرمز روبروی یکدیگر می باشند،
- فاصله آنان با یکدیگر کمتر از 50 سانتی متر می باشد.
	- هیچ چیزی مانع اشعه مادون قرمز منی باشد.

#### <span id="page-18-0"></span>**ارسال داده ها**

بـــرای ارســـال داده ها از طریق مـــادون قرمز تلفـن همراه خـود بایـــد اول مـورد کـه باید ارســال شــود را انتخاب کنید: هنگام انتنخاب کردن یک عکــس. صدا، نام یا یک رویداد، یک منوی فرعی به شما گزینه *ارسال* از طریق مادون قرمز را ارایه می کند. مبحض اینکه تلفن شما دستگاه سازگار با مادون قرمز دیگری با برای ارتباط پیدا نمود. ارسال بطور اتوماتیک رخ خواهـد داد. پیامها برای اجرای عملیات روی صفحه منایش داده می شوند.

 *در صورتی که تلفن نتواند دس��تگاه دیگ��ری را قبل از زمان انتظار پی��دا کن��د، در صورتی ک��ه پیوند م��ادون قرمز قطع ش��ود، یا اگر عملیات را لغو کنید، ارسال لغو خواهد شد.*

#### **دریافت داده ها**

هنگام��ی که *دریافت* را انتخاب کنید، تلفن ش��ما برای دریافت موردی از طریق مادون قرمز آماده می باشد و منتظر دستگاه دیگری می ماند تا آن را ارســال مٰاید. مانند ارسال داده ها، پیامهایی روی صفحه مایش داده می شوند و به شما اجازه می دهند تا عملیات را دنبال کنید.

*در صورتی که تلفن نتواند دستگاه دیگری را قبل از زمان انتظار پیدا کند، در صورتی که پیوند مادون قرمز قطع شود، یا اگر اندازه فایل ارسال شده بیش از حد بزرگ باشد یا اگر عملیات را لغو منایید، دریافت لغو خواهد شد.*

#### **ذخیره داده ها**

پیامی ظاهر خواهد شد تا به شما اطالع دهد که فایلی را دریافت کرده اید. برای دسترسی به گزینه های شرح داده شده در زیر را فشار دهید.

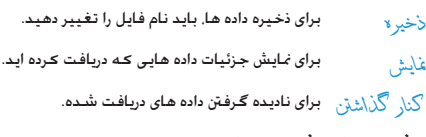

# **روشن / خاموش خودکار**

این دو منوی مجزا به شما اجازه می دهد تا تلفن همراه خود را بنحوی تنظیم کنید که خود را در زمانهای از پیش تعریف شـــده روشـــن کرده یا خاموش نماید. این قابلیت به شـــما اجازه می دهد تا طول عمر باتری تلفــن را افزایش داده (مثال، در طول شـــب). کـســـی در زمانهای تعیین شده مزاحمتان نشود یا تلفنتان بطور خودکار روشن شود.

برای *روشن شدن خودکار*، گزینه را انتخاب و را فشار دهید. *روشن* را انتخاب کرده و را فشار دهید. زمانی که می خواهید تلفن همراه روشـــن شـــود را وارد کرده و ا∝ا را فشـار دهید. بســـامد دخواه را از میان *یکبار*، *روزانه* یا *روزهای هفته* انتخاب کرده و را فش��ار دهید. پیامی ظاهر می شود تا فعال شدن را تایید کنید.

۵. آلبوم رسىانە

## <span id="page-19-2"></span><span id="page-19-1"></span><span id="page-19-0"></span>وضعيت حافظه

حافظه اســتفاده مـى كـنند: عـكـســها. صـداها. بادداشتهاى ضبط شــده و برچســبهای صوتی مربوط به فرامیــن صوتی. پیامهای ذخيره شده, دفترجه تلفن و مرتب كننده وروديها, بازيها و غيره.

<del>...</del> را برای بررســـی وضعیت حافظه فشار دهید. صفحه نمایش به شها درصد حافظه آزاد را <sup>ب</sup>بایش داده و حافظه کل تلفن را به کیلویایت (Kb) نمایش می دهد. ا∝ا را دوباره برای بررسـی فـهـرسـت دقیـق حـافـظـه اسـتـفـاده شده برای هر ویژگی فشار دهید.

تلفن همراه شما با اصوات و عکسهای متعدد ارابه شده است. فقط می توانید اصوات یا تصاویر کیه حفاظت نشده اند را حذف کنید, مثلاً برای آزاد کردن حافظه برای اصوات و تصاویر خود.

در صورتي *ک*ه پيام لٰيست پر است هنگام ذخيره کردن مورد جديد ظاهر شود باید موردی را حـذف کـرده تا بـتـوانیـد مـورد جـدیـدی را ایـجـاد یـا اضـافـه كنيد.

# ألبوم صدا

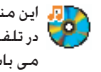

د اولو این منو به شما اجازه می دهد تا فایلهای صوتی ذخیره شده ر استان در تلفن همبراه خود را مدیریت کنید. گزینه ها به شبرح زیر مب باشند:

ب ای دسترســـ به تمامـــ فایلهای صوتـــ در یک مشاهدية همة لىست تكى

باری دسترسلی به تمای فایلهای صوتنی دان لود ملوديهاى شـده. شخصی

برای دسترســی به لیســت نمونه اصــوات حفاظت ملوديهاى شده در برابر کیی. حفاظت مثبديد

ملودیهسای حفاظت شسده را غی توان ارسسال با حذف عرد

> برای دسترسی به لیست اصوات ضبط شده. موارد ضبط شذله

هنگامی که در یک لیست باشید. می توانید یک فایل صوتی را انتخاب و را برای دسترسی به گزینه های منوی لیست شده در زیر. فشار دهید.

# آلبوم عكس

<span id="page-20-0"></span>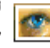

این منو به شما اجازه می دهد تا تصاویر ذخیره شده در تلفن<br>جمهراه خود را مایش داده و یا آنان را اصلاح کنید. گـزینه ها به شرح زیر می باشند.

.<br>تصاویــر باید در انــدازه صـحیـح بوده و در فرمت تلفن همراه شـــهـا باشند تا بتوان آنان را ذخیره کرده و به طرز صحیح غایش داد.

درون پوشـه هـا. تصـاویر بـصـورت یـک لـیـسـت مـتـنـی نمـایـش داده مـی شـونـد. تصویری را انتخاب و ← را برای مشـــاهـده آن فشـــار دهـیـد. فشـــار دادن ا∝ به شـــما امـکـان دسـترســـی بـه گـزینـه هـای مـنـوی نمـایـش داده شــــده در زیر را می دهد.

آلبوم رسانه

برای افزودن متن به تصویر انتخاب شـــده. متن خود را در • افزودن متن صفحه وبرایش وارد کرده و ایرا (فشاردهید. از کلیدهای سمایش برای جرکت متن بر روی صفحه استفاده کنید: .<br>فشـــار مخـتصر برای حرکت مـتن به ميزان ۱ بيکسيل در هر بار. فشار طولانی برای ۵ پیکسل. ├ اِ\ز گشــت را فشـــار داده تــا بـــه ویرایشــــگـر مـتن برگشت کنید. یا $\lceil \cdot \rceil$ تأییل را فشار داده تا تابید کرده و به گزینه بعدی بروید.

- بــراي خنٹي کر دن آخرين اصلاحات اجُام شـــده روي • باک کن تصويــر يا كـردن (بازنشـــانى) يعنى لـغــو يكـباره تمام تغییرات. ∏باز <sup>'</sup>گشــت را برای لغــو یا ∏ ت<sup>ا</sup>یید را برای تابىد فشار دھىد.
- برای ارســال تصویر انتخاب شده از طریق مادون قرمز.  $\langle$   $\langle \mu_{\mu\nu} \rangle$ ابهيل. يا MMS.
- برای ذخیرہ تصویر یا تمبام تغییراتی کیه اعمال کردہ • ذخیره ا د. از این گزینه برای جرخاندن تصویر انتخاب شیده چو خش به مقدار ٩٠- درجــة. ٩٠+ درجــة أو ٨٠/٠+ درجة. استفاده كنيد.
	- برای نمایش فایل انتخاب شده. مشاهدية
- براي بُباسِش خصوصيتها (اندازه, فرمت, قدرت تفكيك ويژگيها و غيره).
	- برای تغییر نامر تصویر انتخاب شده. تغيير نامر
- برای حلاف فایل انتخاب شـــده یــا حـذف بـکـباره تمام حذف/حذف فائل.  $\lambda_{ab}$

تصاويت دريوشية تصاويير حفاظت شيدة راغى توان ارسال یا حذف کرد.

# **منایش اسالید تلویزیونی**

این منو به ش��ما اجازه می دهد تا تصاویر لیس��ت ش��ده در البوم البوم علاقات است.<br>آلبوم عکس اسال این برابر بصورت منایش اسلاید یا بصورت است.<br>آلبوم اسلامی از برابر برابر برابر بصورت مایش اسلاید یا بصورت دستی یک به یک) را در تلفن و/یا در صفحه تلویزیون از طریق ابزار Link TV منایش دهید.

**Link TV** *ممکن است با این محصول ارایه نشود. در این صورت، باید آن را جداگانه خریداری کنید.*

#### <span id="page-22-0"></span>*دستی*

این منو به شما اجازه می دهد تا عکسها را بصورت دستی منایش دهید. لیس��ت تصاویر را با فش��ار دادن يا مرور کنید. را برای فعال کردن صفحه گرافیکی کامل و ارســال آن به تلویزیون فشــار داده، ۱٫ و فشــار دهید تا به لیسپیت برگشیت کنیلد. هنگامی که عکس انتخاب شینده باش��د، ي��ا *انتخاب* را فش��ار داده تا گزینه های چرخ��ش )90 يا 180 درجه) را باز کنید.

## *خودکار*

این منو به شما اجازه می دهد تا عکسها را بصورت خودکار در حالت نمایش اسلاید نمایش دهید.

.1 مقدار زمانی که باید بین هر تصویر منایش اسالید )،10 15 یا 20 ثانیه( بکار گرفته شود را انتخاب کرده و يا *انتخاب* را فشار دهيد.

- .2 در لیستی که ظاهر می شود، عکسهای مورد عالقه خود را با فشار دادن يا انتخاب کنید. *)برداشنت عالمت( عالمتگذاری همه* را برای انتخاب یکباره یا عدم انتخاب متامی عکسها انتخاب کنید.
	- .3 را برای شروع منایش اسالید و را برای توقف آن فشار دهید.

در هر دو حالت، آخرین انتخاب اجنام داده شده بطور خودکار ذخیره شده و م��ی ت��وان چندین بار آن را بترتیب منای��ش داد، حتی زمانی که از منوی منایش اسالید تلویزیونی خارج می شوید.

**.6 سرگرمی**

*تلفن شما بسته به محلی كه تلفن خریداری شده است می تواند دارای منوی زبان چینی بوده و یا نباشد.*

# <span id="page-23-2"></span><span id="page-23-0"></span>**شمارش معکوس**

وارد منوی *ش���مارش معكوس* ش��وید، صفحه منایش كرنومتر را بـــا زمـان شــــروع 00:00:0 مـایـش خـواهـد داد. و زمـان شــــمـارش معكوس را در قالب SS:MM:HH وارد منایید.

- .1 *شروع* را برای شروع شمارش معكوس فشار دهید.
- .2 *توقف* را برای توقف زمان سنج شمارش معكوس و *بازگشت* را برای خروج فشار دهید.
- .3 در پایان شمارش معكوس، تلفن یك آالرم پخش خواهد كرد. زمانیكــه از شــمارش معكــوس خارج میشــوید. ایــن عملكرد غیرفعال خواهد شد.

# <span id="page-23-1"></span>**بازی آجر**

هــدف از ایـــن بـــازی، تخریـــب آجرها با ضربـــه زدن بـــه آنها با استفاده از یك توپ است. تخریب متام آجرها دسترسی شما  $\overline{\phantom{a}}$ را به مرحله بعدی ممكن خواهد ساخت.

## كلیدهای مورد استفاده از این قرارند:

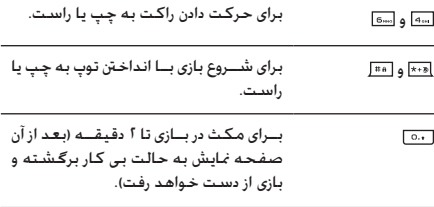

# **JAVA**

- تلفن همراه شما دارای یك محیط زمان اجرای جاواست، كه به شما امكان اجرای برنامه های جاوا مانند بازی های دانلود  $\Box$
- شده از شبكه را میدهد.

اولین مرتبه ای كه جاوا را اجرا می كنید، یك پیام برای آگاه كردن شما ظاهر میشود كه نصب و پیكربندی جاوا مقداری طول خواهد كشید. یك رویداد فقط یكبار اجنام می شود.

# *تنظيمات*

زمانی كه جاوا نصب شد، پس از آن میتوانید كار را با پیكربندی ادامه دهید.

# *سرگرمی 23*

راه اندازی خودکار

به شــها امــكان تنظيــم راه اندازى خــودكـار جاوا در حالت روشــن يا خام ش را میدهد. هنگـام روشــن بودن. بِك برنامـه كـاربردي جـاوا بطـور خودکار بلافاصله پس از نصب, راه اندازی خواهد شد.

## شبكه دستيابي

- برای انتخاب نوع شبکه استفاده شده هنگام راه  $\Lambda_{\lambda}$ اندازی بك اتصال و بیكربندی تنظیمات مربوطه. • GPRS L GSM؛ تلفن ههراه شها فقط از شــبکـه GSM یــا GPRS برای ارتباطات بســت الكترونيكي استفاده ميكند. • إيتلا $\operatorname{GPRS}$ : تلفن همراه شها ابتدا سعى خواهــد کرد بــه شــیکـه GPRS متصل شــود
- و ســـــس اگـــر این شــــیکـه در دســـترس نیود, بـه شیکه GSM متصل خواهد شد.

انتخاب گزبنه بالا نبازمند این اســت که شما هردو تنظیمات GSM و GPRS را پیکریندی کرده باشــید. برای جزئیات بیشــتر صفحه ۴۸ را ببینید.

به شـــما امـكـان ورود آدرس DNS مربوط به شـبـكـه  $DNS \rightarrow \bar{M}$ داده هـای خارجــی کــه میخواهید بــه آن متصل شوید را میدهد.

به شـــما امکـان انتخاب یکـی از نمایه های داده کـه اشتراك در تنظیمات > شبیکه > تنظیمات دستیابی تعریف شكه كرده ايد را ميدهد (صفحه ۴۸ را ببينيد).

## شىكە

این منو امکان دسترستی به تنظیمات خاص کارب از جمله آدرس های براکســـی و DNS را برای شـــما فراهم مـی سـازد. هنگـام موجـود بودن. تمام موارد این منو از پیش پیکربندی شــده انــد. بنابراین نیازی به تغییر آنها ندارید.

## برنامه های کاربردی JAVA

- ۱. اولین مرتبه ای که این منو را انتخاب می کنید. <mark>F</mark> ت<sup>ا</sup>ییل را برای آماده سازی شروع فشار دهید. این کار چند دقیقه طول خواهد كشيد.
- ا. در بازگشت به پنجره JAVA. میتوانید یکی از موارد زیر را اجُام دهید: - ا» برای دسترسی به محتوای بوشهٔ پیش گزیده فشار دهید. سیس آ $\lceil$  منو و انتخاب را برای بازی کردن بازیهای فهرست شده فشار دهىد.
	- یا ∏ منر را برای دسترسی به گزینه هایی که به شما امکان ایجاد و مدیریت پوشه های جدید را میدهند فشار دهید.
- ۳. اشت را برای نصب بازی های JAVA دانلود شده بر روی تلفن همراه انتخاب كنيد: هميشــه بايد ابتدا اقدام به نصب نماييد تا بتوانيد یك بازی را اجْام دهید.

.4 *خروج* را برای خارج شدن از برنامه كاربردی JAVA فشار دهید، یا *منو* را برای دسترسی به فهرست گزینه های موجود بفشارید.

*تلفن همراه ش��ما ممكن اس��ت پیام هایی درب��اره "***MIDlets** *"منایش دهد.* **MIDlets** *رنامه های كاربردی یا بازی های* **JAVA** *است.*

# <span id="page-25-0"></span>**کرنومتر**

زمانی كـــه وارد منـــوی كـرنـومتر مـی شـــوید. صـفـحـه مَـایش كرنومتر را با زمان شروع 00:00:0 منایش خواهد داد.

*ش���روع* يا را برای شروع زمان سنج كرنومتر فشار دهید. كلیدهای تعریف شونده تبدیل به *شروع /توقف* و *بازنشانی* خواهند شد.

*بازنش���انی* را برای بازنشانی كرنومتر فشار دهید. سپس *بازگشت* را برای خروج فشار دهید.

# ۷. سىرويسىھاى اپراتور

این منو شــامل سـرویسـها و ویژگـیهای ارائه شـده توسـط اپراتور شـما میباشــد. در نتیجه, منوهای توصیف شــده در زیر ممکن اســت بسته به نوع اشـــتراك شـــما متفاوت بوده و يا موجود نباشند. برای جزئيات سشتر یا ایرانور شیکه خود تماس یگیرید.

سرويســـهـاي ارائه شده مـكن اســـت مســـتلزم برقراري بك ارتباط تلفنی یا ارســـال یك پیام كـوتاه باشـند كـه بایسـتی برای آنهـا هـزینـه ای پرداخت کنید.

# خدمات ايراتور +

<span id="page-26-0"></span>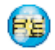

این گـزیـنـهی مـنـو بـرای خـدمـات مـخـتـص اپـراتور رزرو شـده اسـت.<br>لـطـفـــا بـرای اطـلاعـات بـیـشــــتـر در مـورد ایـن گــزیـنـه هـــا بـا اپـراتـور خود تماس بگېرېد.

#### <span id="page-26-1"></span>**WAP**

اگر تلفن شــما از پیش پیکربندی شــده باشــد. نیازی نیست که تنظیمات توصیف شـــده در ایــن بخش را تغییر دهیــد. در بعضی اپراتورها، تنظیمات را می توان از راه دور تعیین غود.

برای راه اندازی بك جلسهی WAP. ایر اتور NAP < صفحه اصلی را انتخاب كنید. براي كـاوش صفحات آنلاين. از ه یا <del>«</del> استفاده كنيد ∞] یا |-| \نتخاب برای بازگشت به یك مورد برجسته شده. را فشار دهید [آ باز گشت را فشار برای بازگشت به صفحه قبلی. دهيد برای پایان دادن به جلسهی WAP. [...] را فشار داده با گزېنه ها> خروج را انتخاب كنيد

تلفن همراه شــما مطابق با تنظيمات دستيابي كـه در منوى تنظيمات > شبيكة تعريــف كـرده ايد به شـــبكـه وصل ميشـــود (صفحه ۴۸ را ببينيــد). در صورت بــروز خـطاى اتصال. صفحـه نمايــش عبـارت "رفـتن بـــه مـنـــو (Go to menu)" را نمایـش مـیـدهـد: [∞]یا ⊡ گُرْیـنــة ها را بـرای دستیابی به گزینه های WAP فشار دهید (صفحه ۱۸ را ببینید).

## صفحه اصلى

این مورد, پیوند به اولین بایگاه WAP که هنگام راه اندازی یك جلسیه WAP به آن دسترســـی بیدا می کنید میباشــد. در بیشــتر موارد, این عنوان منو از بیش بیکربندی شــده اســت و به صفحــه اصلـی ایراتور WAP شما متصل خواهد شد. برای تغییر دادن این صفحه اصلی پیش گزیده, "گزینه ها" در صفحه ۱٫ ۱۸ پیشد.

#### <span id="page-27-0"></span>محل بات ها

این منو به شـــما امکان ذخیره کردن آدرسـهای دلخواه WAP. نامـگـذاری مجدد آنها و دسترسی سریع به آنها از این فهرست را می دهد.

هنگام مرور [=] گی ننه ها را فشــار دهید. ســیس محلیایا ها را انتخاب .<br>کنید: نام و قسم متهای URL بطور خودکار با اطلاعات صفحه ای که درجال مرور آن میباشید بر خواهد شد.

\فإو دن محل باب را انتخاب كرده و شـــروع بـه وارد نمودن نام جـديد براى ظاهر شـــدن صفحه وبرايش نماييد. [∞] را فشـــار دهيد. ســـيس همين روش را برای ورود آدرس URL ادامه دهید.

منــوى كَنتر ل محل ياب به شـــهـا امكـان حذف يــا وير أيش مـحل ياب انتخاب شده را میدهد.

## رفتن به URL

این منو به شما امکان ورود یك آدرس بایگاه WAP و اتصال مستقیم هنگام انتخاب آن را میدهد (بك راه ســریع برای دستیابی به آدرسـهای WAP بدون ذخيره كردن آنها بعنوان محل باب).

تمام آدرستــهـایـی کـه در ایـــن منـو وارد مـی کـنیـد و حـداقـــل یـکـیـار بـه آنـهـا متصل میشوید. در یك فهرست ظاهر خواهند شد. یكـی از این موارد را انتخــاب كــرده و امرا براى اتصال مجـدد بـه صفحـه مربوطـه فـشــار دهید, بدون اینکـه مـجـبور باشـید آدرس کـامـل آن را دوباره وارد مُـابـید.

#### تنظىمات

برای دســـتیابی به پایگاه های WAP. شـــها باید ابتــدا بك نمایه اتصال l, WAP اسکرېندي ښايېد.

#### انتخاب نمايه

برای انتخاب یکی از نمایه های موجود. سیس تعریف تنظیمات اتصال برای هریك از آنها.

.<br>قام تنظیمات اتصال توصیف شینده در زیر به قایه انتخاب شینده أعمال منشوند.

#### گزینه های مرورگر

ب إي فعليال باغت فعال كبردن باركيب ي إز تصاوير الصاق شيده به صفحات WAP.

انتخاب کردن خاب ش باعث بیشت شیدن سیرعت بارگیری کلی صفحات مرور شده خواهد شد.

#### تغيير نام فايه

براي تغيير نام تمايهي انتخاب شـــدهـي فعلـي (آغاز وارد تمودن نام جـديد براي ظاهر شدن صفحهي وبرايش).

## حافظه ينهانى

بــرای خـالـی کـردن یك نـاحـیـه از حـافـظـهی تلـفـن. جـایـی کـه صـفـحـات مـرور شده در یك جلس*د*ه WAP ذخیره میشوند.

#### شىكە

- صفحة \صلى: براي تغيير نام و آدرس صفحه اصلي (آغاز ورود نام جدید برای ظاهر شدن صفحه وبرایش).
- دستبانی به شبکه به شما امکان انتخاب یکی از نمایه های دادهای كـــه در تنظيمات > دســتيابي به تنظيمات تعريف كـــرده ايد را ميدهد (صفحه ۴۸ را ببینید).

- حامل به شما امکان انتخاب نوع شبکهی مورد استفاده برای نمایههی انتخباب شینده در هنگام راه انتخازی یك اتصبال را میدهد (صفحه ۴۲ را ببینید).
- أدرس ير أكسى و در گالا پر أكسى به شما امكان تعريف يك آدرس دروازه و شـــماره درگـاه برای اســـتفاده در هنـــگـام راه اندازی یك اتصال WAP با استفاده از مایهی انتخاب شده را میدهد.
- امنیت: برای نمایش فهرست  $\sqrt[3]{\mathbb{A}}$ هی ها امنیتی (سپس نمایش جزئیات أن يا حذف أن). اطلاعات حلسة يا كو اهي فعلي.

<span id="page-28-0"></span>صندوق دريافت ييام ارسىال داده

این منو به شما امکان خواندن و کنترل بیامهایی که به طور خودکار توسط شبکه و / یا ایراتور شما ارسال شده اند را می دهد.

در يعضني موارد، بنك علاميت "@" قرمز روي صفحيله غايش داده ميشـــود تا بـه شـــمـا اطلاع دهـد كـه يك ييـام صنـــدوق دريافت پيـام ارسیال داده را دریافت کرده اید. سی یا $\Box$ خو اندن را برای خواندن آن یا ∏ ِباز گشت را برای بازگشت به حالت غیر فعال فشار دهید.

بیامهای ارســال داده شــامل بیوندهای URL برای دسترسـی سـریع به سرویسهای WAP مربوطه میباشند: بك كلیك تكی بر روی این پیوند. باعــث اتصال سه بایگاه WAP جهت مــرور یا بارگیــری فایلهای چند رسانه ای در گوشی شما خواهد شد.

اگسر صندوق دریافت پیام ارسسال داده پر باشسد، پك پیام به شسما توصیلله میکنند بعضی از پیامهنای موجنود در WAP> صندوق دريافت سامر دادة را حذف ضائيد.

گرینده ها  
منگام مرور ا<sup>17</sup> گزینه هارا برای دستبرسی به این موارد فشار دهید:  
\ریز گننت  
\nبراگنت  
\nبازگشت  
\ریز گننت  
\رفتن به صفحه مرور شده بعدی.  
امیا  
\n
$$
-1
$$
  
\n
$$
-1
$$
  
\n
$$
-1
$$
  
\n
$$
-1
$$
  
\n
$$
-1
$$
  
\n
$$
-1
$$
  
\n
$$
-1
$$
  
\n
$$
-1
$$
  
\n
$$
-1
$$
  
\n
$$
-1
$$
  
\n
$$
-1
$$
  
\n
$$
-1
$$
  
\n
$$
-1
$$
  
\n
$$
-1
$$
  
\n
$$
-1
$$
  
\n
$$
-1
$$
  
\n
$$
-1
$$
  
\n
$$
-1
$$
  
\n
$$
-1
$$
  
\n
$$
-1
$$
  
\n
$$
-1
$$
  
\n
$$
-1
$$
  
\n
$$
-1
$$
  
\n
$$
-1
$$
  
\n
$$
-1
$$
  
\n
$$
-1
$$
  
\n
$$
-1
$$
  
\n
$$
-1
$$
  
\n
$$
-1
$$
  
\n
$$
-1
$$
  
\n
$$
-1
$$
  
\n
$$
-1
$$
  
\n
$$
-1
$$
  
\n
$$
-1
$$
  
\n
$$
-1
$$
  
\n
$$
-1
$$
  
\n
$$
-1
$$
  
\n
$$
-1
$$
  
\n
$$
-1
$$
  
\n
$$
-1
$$
  
\n
$$
-1
$$
  
\n
$$
-1
$$
  
\n
$$
-1
$$
  
\n
$$
-1
$$
  
\n
$$
-1
$$
  
\n
$$
-1
$$
  
\n
$$
-1
$$

ييامر ارسال دادة

۸. پیامها ⋝⋜

#### <span id="page-29-0"></span>تنظيمات

## لغت نامهي من

ابــن ویژگـی به شـــما امكـان میدهد تا لـغت نامـهـی T9 مـورد اســـتفـاده برای نوشـــتن بیامها را غنی تر ســـازید. برای اطلاعــات دقیق تر در مورد وارد كــردن با T9. لطفا بخش "ورود متن ®T9" در صفحه ۱۶ را بيبنيد). <sup>ر</sup>حليل<sup>،</sup> را براي ايجاد و ذخيرهي بك لغت جديد. يا <sup>ر</sup>حلاف همة<sup>،</sup> را براي ياك كردن يكتارهي محتواي لغت نامه انتخاب كنيد.

#### SMS

هنگام روشون بودن. این گزینه به شــما امکان مسير ياسخ ارسال شــمارهی مرکز بیام SMS همراه با بیام را میدهد. دریافت کننده میتواند یا اســـتفاده از مرکز SMS خودتان و نه خودش. پاسخ دهد. این كار باعث سريع تر شدن سرعت ارسال ميگردد. این ویژگـی بسنـتـگـی بـه نـوع اشـتـراك دارد.

گزارش تحویل

ذخيره خودكار

 $SMS \nvert S \nvert$ 

**SMS** 

أمضا

مدت اعتبار

شــما را از دریافت یا عــدم دریافت SMS خـودتان آگاه خواهد ســاخت. این ویژگـی بســتـگـی به نوع اشتراك دارد.

هنگام روشـن بــودن. این گـزینه بطــور خـودکـار یپامهای ارســال شده در منوی اُر شـیو را ذخیره خواهد کرد.

هنگام روشن بودن. این گزینــه از طریق SMS

برای انتخاب مرکز SMS بیش گزیدهی شــما. اگسر اسن گزینه سر روی سسیم کارت شسما موجــود نبـاشـــد، بـایـد شـــمـارهـی مـرکـز SMS خود را وارد ضابید.

زمانیکه روشـن باشد. به شما امکان میدهد تا يـك امضا در يايـان بيام خــود اضافـه كـنيد. شـــما مبتوانيد اين امضـــا را وير ايش. تغيير يا **لأخير لانماييد.** 

بیرای انتخاب طبول مدتی که بیامهای شبها بایــد در مرکـــز SMS ذخـیره شـــوند. این گـزینه هنگامی که گیرنده به شبکه متصل نیست (و بنابرایین نمیتوانید بلافاصلیه بیام شیها را دریافت کند) مفید است. این ویژگی بستگی به نوع اشتراك دارد.

#### **MMS**

ابن منو به شـــما امكـان فعال ؟ دن. تغييــر يا تغيير نامريكـي ازنمايه هـای MMS موجود را میدهد. تلفن همراه شــما مکن اســت از پیش بىكرىندى شـــدە باشـــد. براى تغيير اين تنظيمــات بك نمايھى MMS در فهرســت را انتخــاب كـرده و تخییر را برای دســتیابی بــه تنظیمات توصیف شده در زیر انتخاب نمایید.

## تنظيمات برنامه

به شما امکان انتخاب از این موارد را میدهد: حالت بازيابي • دستی: شما بصورت دستی با انتخاب بك اعلان در صندوق دريافت. انتخاب خو اندن براي بارگيري و سيس بخش. به سرور متصل ميشويد. • خود <mark>کا</mark>ر: MMS های جدید مستقیماً در صندوق دريافت قرار داده خواهند شــد. MMS را انتخاب کرده و ﴿ را برای پخش آن فشار دهید. این حالت در هنگام رومینگ غیرفعال میشود.

برای انتخاب مدت زمان ذخیره شـــدن MMS شما مدت اعتبار بر روی ســـرور. از ۱ ســاعت تا ۱ هنتهٔ (حـداكـثـر). این گزېنــه هنگـامـي کــه گېږنده په شـــېکـه متصل نیســت (و بنابراین نمیتواند بلافاصله پیام شما را دریافت کند) مفید است.

این گزینه میتواند روی روشـن یا خاموش تنظیم گرارش خواندن شــود و به شَـما (از طريق SMS) اطلاع ميدهد كـه جه زمانی وضعیت MMS ارسال شده تغییر کرده است. بعنی آیا خوانده شده یا جذف شده است.

این گزینه میتواند روی روشـن پــا خاموش تنظیم شـود و بـه شـمـا (از طـريق SMS) وضـعـيت حـُويل. مـثلا دریافت یا رد شدن MMS شما را اطلاع میدهد.

ذخير **لا خو**ر کار

مدت زمان

مخفی کردن

محدود کردن

آگهي ها

اسلان

شناسة

گزارش تحویل

این گزینه میتواند روی روشــن یا خاموش تنظیم شــود و به شـمـا امـكـان مـيـدهـد تا بيـامـهـاى ارسـال شــده در منــوی صندوق ارســال بطــور خـودکـار ذخيره نماييد.

به شــما امكان انتخاب مدت زمان بين هر اسلايد l, MMS . متدهد.

براي هميشــــة مخفى شـــدن يا هر گز مخفى نشـــدن شناســهـی شما (بعنی شــماره تلفن شما) برای گیرندگان MMS شما.

برای روشــن یا خاموش کـردن ایــن گـزینـه. هنگـام روشن بودن. شــما پيامهای تبليغاتی کـه توسط شبکه ارسال میشــوند را کمتر دریافت خواهید ک د.

#### تنظىمات شىكە

- دستبار , به شبكة براي انتخاب يك نمايهــي اتصال از بين أنهايي كـه تعيين كرده ايد ("تنظيمات دستيابي" در صفحه ٤٨ را بيبنيد).
- برای انتخاب نوع شــبکهـی مورد استفاده هنگام حامل راه انسدازی بك آتصال: GPRS GSM با ابتلا **GPRS**
- بـرای وارد کــردن آدرس MMS ســروری کــه بــه آن  $MMS$   $S_{\star}$ متصل خواهيد شد.

برای وارد کردن شــماره هــای درگـاه و IP مربوط به آدرس دروازه دروازه سرور. در گاه دروازه

#### <span id="page-31-0"></span>ايميل

ابن منو به شـــما امكـان فعال ؟ دن. تغييــر يا تغيير نامريكـي ازنمايه هــای ایمیل مـوجـود را مـیـدهـد. تلـفـَن هـمـراه شــَــمـا مـکـَن اســــت از پیـش ییکربندی شـــده باشـــد. برای تغییر این تنظیمات, یــك نمایه ایمیل در فهرست را انتخـاب كــرده و تعٰیب را برای دســتیابی بــه تنظیمات توصيف شده در زير انتخاب نماييد.

اگر یکی از اشــتراك هـا از پیش پیکربندی شـده بـاشـد. مـکن است قفل شده باشد. در این صورت غیتواند تغییر نام داده شود.

#### دستيابي به شيعه

قبل از اینکیه پتوانید به ایمیل های خود مراجعه کنید. ایتدا نیاز دارید اتصال خود به اینترنت را پیکربندی نمایید.

#### تنظيمات GSM

فطع انصال

خودکار

زمانــی کــه از بك اتصال GSM بــرای اتصال به ابنترنت اســتفاده می کنید, تلفن همراه شــها بك شــهاره را كـه توســط ابراتور شها ارائه شــده اســت شــماره گـیری کـرده و داده هـا از طریق این اتصال ارســـال و دریافت می شــوند. کـه چیزی شــبیه به یك اتصال اینترنت dial-up از یك رایانه شــخصى اســت. بارامترهـاى اتصــال GSM در جدول زیر توصيف شده اند.

این همان شماره ای است که تلفن همراه شما شماره نلفن برای برقراری بك اتصال شماره گیری میكند. ابتدا شمار × ISDN (شبکه دیجیتال سرویس یکیارچه) یا شـَـار « آنالِ گی (بسته به ایرانور شبـکـهـی شـما) را انتخاب کرده و ســیس شــدار <del>ه دلار و ارائه شـــده</del> توسط ابراتور را وارد کنید.

ورود به سیســتم و رمز عبور ارائه شــده توســط ورودية سيستر ایراتور شــبکـه GSM شما برای دســتیابی به این ورمز عبور بيتروپيس.

يك مقــدار براى اتمام زمان عدم فـعـاليت وارد كـنيـد کــه بعــد از آن. تلفـن بـطـور خـــودکـار تماس را قـطـع خواهد كـرد (اگـریك اتصال درحال انجام باشد). این مقدار باید بیش از ۳۰ ثانیه باشد.

#### *تنظيمات* **GPRS**

اگ��ر اس��تفاده از GSM را مانند یك اتصال اینترن��ت up-dial فرض كنیم، ی��ك اتصال GPRS معادل یك اتصال باند گس��ترده خواهد بود. GPRS( یا ســرویس بستهی رادیویی جهانی) یك پروتكل برای ارسال سریع داده ها با استفاده از یك سیگنال رادیویی است.

برای پیكربندی یك اتصال GPRS، ممكن است نیاز به ارائه یك نام كاربر و رمز عبور داشته باشید، هرچند بعضی از اتصاالت GPRS بدون آنها نیوز عمل می كنند. شــما نیاز به ارائه APN (نام نقطه دســتیابی) خواهید داشت.

#### *حامل*

ایین گزینهی منو به شــها امكان می دهد كــه چگونگی برقراری یك اتصال اینترنتی را انتخاب منایید.

- GSM: تلفن همراه شما فقط از شبكه GSM برای ارتباطات ایمیل استفاده خواهد كرد.
- GPRS: تلفن همراه شما فقط از شبكه GPRS برای ارتباطات ایمیل استفاده خواهد كرد.
- ابتدا GPRS: تلفن همراه شما ابتدا سعی خواهد كرد به شبكه GPRS متصل ش��ود. اگر ش��بكهی GPRS موجود نباش��د، سپس سعی خواهد كرد به شبكهی GSM وصل گردد.

ب��رای اینكه این ویژگیها كار كنند، باید ابتدا تنظیمات مربوطه را وارد كرده باشید.

#### **سرور ایمیل**

برای پیكربندی تنظیمات مورد نیاز برای اتصال به سرویس ایمیل شما. رمز عبور برای دستیابی به اشتراك ایمیل شما. *رمز عبور*

آدرس ایمیل شما. *آدرس ایمیل*

آدرس "پروتكل انتقال نامه ساده )SMTP"). این آدرس SMTP همان سرور برای نامه های خروجی شماست و معموال قالبی مانند

com.yourmail.smtp دارد.

آدرس "پروتكل اداره پست )POP"). این همان سرور آدرس 3POP برای نامه های ورودی شماست و معموال قالبی مانند com.yourmail3.pop دارد.

ورود به سیستم )یا همان نام كاربر( برای دستیابی *ورود به سیستم* به اشتراك ایمیل شما.

*شما بایستی آدرسهای* **3POP** *و* **SMTP** *را از ارائه دهندهی سرویس ایمیل خود دریافت منایید. اگر مایلید از یك اتصال* **GPRS** *برای دستیابی به ایمیل خود استفاده كنید، ممكن است نیاز به استفاده از سرور* **SMTP** *ارائه دهندهی سرویس تلفن همراه خود برای ارسال ایمیل ها داشته باشید..*

#### ييشرفته

- شهاره درگاه در سرور POP3. این درگاه معمولا  $POP3$   $\sqrt{2}$   $\sim$ درگاه ۱۱۰ میباشد.
- شماره درگاه در سرور SMTP. این درگاه معمولا  $SMTP$   $\sqrt{S}$   $\sim$ د *گ*اه ۲۵ میباشد.
	- آدرس IP مربوط به "سرور نام دامنه".  $DNS, \nu, \overline{\lambda}$

تاييد اعتبار SMTP معمــولا روى خام ش تنظيم تاييد اعتبار مبشــود جهت كســب اطلاعات بيشــتر با ارائه **SMTP** ڪننده سرويس خود تاس پڳيريد.

# <span id="page-33-0"></span>مخش SMS

اسن منو به شـــوا امكان مىدهــد تا دریافت مخابره هــای SMS را کـه معمولا به تمام مشـــترکان شـــیکـه ارسال میشـــود کنترل تمایید. این مورد. دستیابی شما به گزینه های زیر را مکن می سازد:

- برای انتخاب نوع پیامهایی که میخواهید دائما روی كد ناحىه صفحهی غیرفعال نمایش داده شــوند (در این حالت. نوع را در هردو منوی <sup>ک</sup>لا ناحیهٔ و عنا<sub>ق</sub>ین وارد <sup>ب</sup>ایید).
- باری تنظیلم دریافت بیامهای سلطول مخابره در دريافت حالت روشن يا خاموش.

عناوين

برای تعریــف نــوع بیامهایی کـه مایلیــد دریافت کنید. جهت پیکربندی پك عنوان, <مور د جلایل> را انتخاب كرده. كد ارائه شــده توســط ايراتور را وارد نموده و. در صورت تمایل. یك نام به آن اختصاص دهيــد. همچنيــن ميتوانيد يك عنــوان موجود در فهرست را انتخاب كنيد و نام آن را تغيير داده. كد آن را عوض کرده و یا آن را حذف نمایید.

شَما مِیتوانید تا ۱۵ عنوان مختلف در بك فهرست وارد کنید. برای دریافت کدهای مربوط به عناوین مختلف، با ایراتور خود قاس بگیرید.

# ايجاد پيام

## ایمیل جدید

.<br>اگــر در قرارداد تلفن همراه شـــهـا گنجـانده نشـــده بـاشـــد. نيـاز بـه مشترك شدن در يك سرويس ايميل براى ارسىال و دريافت ايميل ها خواهید داشت. در این حالت، قـام پـارامترهـا توسـط ایراتور بـه شـمـا ارتباط داده ميشوند.

ایــن منو امکـان ارســـال ایمیل هـا بـــه یك یا چـند گـیـرنـــده در یك زمـان. به انضمام بك پيوســت مانند بك عكس JPEG را فراهم مـِ ســازد. هنگام دریافت بیامهای شینما می توانند هدایت شیده و پیوست های آن یا نرم افزار مناسب قابل مشاهده گردند.

اگسر از منوی ایجاد بیـامر > ایمیل جلایل قبل از ارسسال ایمیل خود خارج شـــويد بــا اگر ارســـال را در حين اجْام لغــو غـاييد، محـتواي ايميل بدون ذخيره شدن ياك خواهد شد.

ان و دن مخاطب، بسرای انتخاب گیرنده(هسا)ی ایمیل شسما. به این شــرط کـه آدرســـهـای ایمبـــل را بــرای مخاطبین ذخيره شده در دفترچه تلفن خود وارد نموده باشيد (بخش "دفترچه آدرس" در صفحه ۵۷ را ببینید). بعـد از اینکــه مخاطبین را اضافــه کردید. یکـی از آنهـــا را انتخاب كـــرده و ™ را بـــرای تعْییر آدرس ایمیل. حذ<mark>ف آن از فهرست فشار دهید</mark>.

اگر بك مخاطب را از دفترجه تلفن سيم كارت انتخساب كنيسد، بك ينجسره ويرايش به شسما امكان خواهد داد تا يك آدرس ايميل وارد غاييد.

به شما امکان طراحی بیامتان را میدهد. الجاد الميل موضــوع و مـــتن را وارد نمـــوده. ســـيـس [» را بـــرای دستیابی به گزینهی بعدی فشار دهید: • أَفْرُودَن صَدَأَيًّا أَفْرُودَنَ كُمْ أَفْيَكَ بِرَايَ بِيوسِت كردن بك صدا يا يك عكس به ايميل شما. • همر \كنون \رسال شود براى ارىسال أن به گېرنده(ها)ی انتخاب شده. • تغییر برای طراحی مجدد ایمیل شما.

شها تنها ميتوانيد بك عكس (GIF ،JPEG أو BMP) يا يك صدا در يك زمان ييوسست غاييد. اگر يك قاس ورودي را هنگام نوشستن يك ایمیل بیذیرید، منو بسسته شده و تلفن بعد از قطع کردن قاس به حالت غيرفعال ياز خواهد كشت.

## **SMS** حدید

برای سیاخش و ارسیال کردن یك SMS. مراحل زیر را دنبال كنید:

- ا. الجاد بيامر > SMS جليلا، را انتخاب كنيد. متن مربوط به بيام SMS را وارد کنید. شــماره تلفن برای ارســال پیــام را وارد نموده و ســیس [-] \نتخاب یا [∞] را فشــار دهید. شـهـا ههچنین میتوانید نام گیرنده را از لیست مخاطبین انتخاب نمایید.
- بــرای ذخیره کـــردن پیام فـعـلی و پیوســـتهـای آن در لأخير لا منوی آرشیو.
	- هىر اكنون برای ارسال ییام فعلی.
		- ارسال شود
	- برای پیوست کردن یك ملودی. افزودن صدا
- افزودن گرافیک برای پیوست کردن یك تصویر ثابت یا یك تصویر متحرك.
	- برای تغییر دادن زبان جهت تایپ کردن. ذبان ورودي

شما میتوانید تا دو پیوست از دو نوع مختلف همراه با SMS خود ارسال منایید. عكسها اختصاصی هستند: اگر ابتدا یك تصویر متحرك را انتخاب كرده و سپس یك تصویر ثابت انتخاب منایید، تنها تصویر ثابت به حساب آورده خواهد شد و یا برعكس.

مبجرد انتخاب کردن یکی از گزینه های باال را فش��ار داده و بعد شما خواهید توانست به مخاطبی که انتخاب کرده اید ارسال کرده یا گیرنده را اضافه کنید.

*عكس��ها و صداهای حفاظت ش��ده توس��ط حق كپی منیتوانند توسط* **SMS** *ارسال شوند.*

## **MMS** *جديد*

زمانیكه MMS *جديد* را انتخاب می كنید، ابتدا از ش��ما خواس��ته میشود تا مخاطبی كه میخواهید MMS را به او بفرستید وارد منایید. میتوانید یك یا چند مخاطب موجود را انتخاب كنید، یك شماره تلفن همراه جدید یا یك آدرس ایمیل جدید وارد منایید.

س��پس از شما *ایجاد* MMS خواسته میش��ود. در صفحهی ایجاد MMS، پنج مناد به ش��ما امكان افزودن یك *تصوير*، افزودن *منت*، افزودن *صدا*، *ارس���ال* پیام و یا دس��تیابی به *گزینه های* MMS را میدهند. از يا برای حركت از یك گزینه به گزینه بعدی استفاده كنید و يا را برای دستیابی به منو فشار دهید. .1 پیام خود را طراحی كنید: یك *عكس*، یك *منت* و/یا یك *صدا* اضافه

منایید. را برای ایجاد اسالیدهای بیشتر فشار دهید.

.2 آخرین مناد در سمت چپ به شما امكان دستیابی به *گزینه های*  را میدهد (موارد زیر را ببینید).

.3 *ارسال* را برای ارسال MMS به گیرنده)ها(ی انتخاب شده انتخاب منایید. عكســها از آلبومر عگس انتخاب می شــوند. عكسـهایی كـه توسط حق كپی حفاظت شـــده اند مُیتوانند از طریق MMS ارســـال شـــوند. صداها میتوانند از ملودی های *آلبوم صدا* انتخاب شوند.

گزینه های زیر هنگام ایجاد پیامهای جدید MMS موجود می باشند:

- برای ایجاد یك اس�لاید جدید و افزودن آن به منایش *افزودن اسالید* اسالید شما. يا را برای مرور اسالیدها پس از ایجاد چندین اسالید فشار دهید.
- برای ویرایش و تغییر یا وارد كردن موضوع پیام *ویرایش موضوع* شما.
- *اسالید بعدی/ اسالید قبلی* برای رفنت به اسالید بعدی/قبلی. توجه كنید كه این گزینه تنها در صورتی ظاهر میشود كه MMS دارای بیش از یك اسالید باشد.
- *حذف اسالید* برای حذف كردن صفحه انتخاب شده )اگر بیش از یك صفحه در پیام موجود باشد(.
- *ذخیره بعنوان پیش نویس* برای ذخیره كردن پیام شما بعنوان یك پیش نویس كه بعداً میتوانید آن را ویرایش، تكمیل و ارسال منایید.
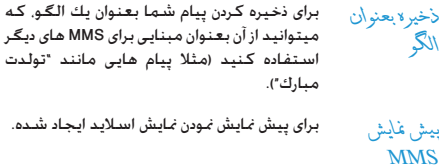

*مدت زمان اسالید* برای تغییر دادن مدت زمان اسالید تنظیم شده در *تنظیمات < تنظیمات برنامه*، و برای تعیین وقفه زمانی بین هر اسالید.

زمانی كه پیام ش��ما كامل ش��د، *هم اكنون ارسال ش���ود* را انتخاب كرده و |∞ را فشـــار دهید. یك نوار پیشـــرفت به شما امكان میدهد تا ارسال پیام خود را دنبال منایید، در صورتیكه مایلید ارسال را لغو منایید *لغو* را فش��ار دهید. اگر MMS را بعنوان یك پیش نویس ذخیره كرده باشید، در منوی *پیش نویسها* در دسترس خواهد بود. اگر MMS را ارسال كرده باش��ید، هنگامی كه گزینه های *ذخیره خ���ودكار* را فعال منوده باشید در *صندوق ارسال* موجود خواهد بود.

# **صندوق دریافت**

#### *ایمیل*

این منو امكان اتصال به صندوق پســت شــما و بارگیری عنوان ایمیل (فرســتنده و خط موضوع) از ســرور را فراهم میكند. شــما ســیس میتوانید بازیابی ایمیل مربوطه را انتخاب منایید.

- .1 *گشودن صندوق پست* را انتخاب منایید: تلفن شما بطور خودكار به سرور ایمیل متصل شده و لیست عنوان های ایمیل را در صورت وجود بارگیری می مناید )هربار پنج عنوان(.
- .2 اگر *بعدی* )یا *قبلی*( در پایان )یا ابتدای( لیست ظاهر شد، عناوین ایمیل دیگری درحال تعلیق هستند: یكی از گزینه های موجود را انتخاب كرده و را برای بازیابی آنها فشار دهید.
- .3 یك عنوان را انتخاب كنید و را برای منایش *جزئیات* فشار دهید. منادهای وضعیت زیر ممكن است برای هر عنوان ظاهر شوند:

اندازه ایمیل بسیار بزرگ است (بیش از ۵۰ كیلوبایت) و ణ్ نمی تواند بارگیری شود.

این ایمیل برای حذف شهدن نشهان گذاری شده است  $\bigcirc$ )صفحه 38 را ببینید(.

.4 اگر هیچ منادی در كنار عنوان موجود نباشد، میتوانید را فشار داده و *دریافت نامه* را برای بارگیری ایمیل انتخاب منایید. این عملیات را برای بارگیری هر ایمیل مربوط به هر عنوان انتخاب ش��ده تكرار نمایید.

اگر ایمیلی كه دریافت منوده اید دارای پیوست هایی باشد )یك عكس، یــك فایــل مـتنی، یا یك ایمیل دیگر). این پیوســت ها توســـط یك مُاد خاص مشخص می شوند:

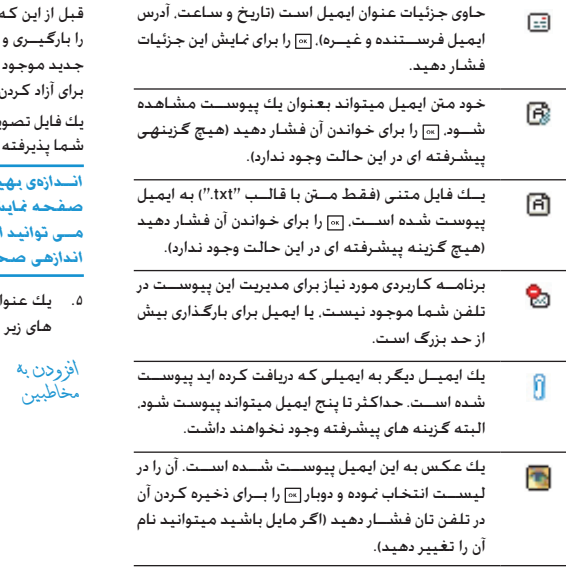

بتوانید بك عكس را در آلها بر عگس بیبنید بایستی آن ذخیرہ نماسد. اگر حافظہ کافی سرای ذخیرہ کردن عکس نباشد. باید موارد دیگر (تصاویر, صداها, پیامها و غیره) را حافظه جهت ذخيره كردن عكس جديد حذف ماييد.

بر اگر در قالب درست نیاشد جکن است توسط تلفن همراه نشود. تصاویر باید در قالب BMP JPEG أو GIF باشند.

شبه تصویر معادل ۱۶۰ x۱۲۸ بیکسیل است (ایعاد .<br>ش). اگر تصاویر را از رایانهی خانگی خود می فرستید. از يسك برنامهي ويرايش عكس بسراي ايجاد تصاويري با بيح استفاده كنيد.

ان ایمیل انتخاب کرده و ا∞ را برای دستیابی به گزینه فشار دهىد:

براى افـــزودن آدرس ايميل فرســـتنده بـــه دفتر تلفـن شــما. حتی هنگامی کـه هنوز این ایمیل را بارگیری نکرده اید.

<مورد جذیل> را برای ایجاد یك مخاطب جدید. یا يك نام در ليســـت را براى افــزودن يا تغيير دادن آدرس ايهيل انتخاب كنيد.

يجسب خديد سسجل الهاتف في هسده الحالة. للن يظهر عنصر القائمة هلذا فى حالة عُديد سجل بطاقة SIM.

برای هدایت کردن ایمیل بارگیری شده به شخص هداىت ۳۶ ادامه دهند.

#### SMS

ایــن منو به شـــما امکـان خـوانــدن پیامهای SMS دریافتـــی را میدهـد. این پیامها در یك لیســـت نمایش داده میشـــوند. در پایان لیســت. مورد حــذف نماييد. حـذف پيامـهـاى قـديمـى براى آزاد ســـاخـتن فـضـاى حـافـظـه جهت دریافت پیامهای جدید مفید است.

زمانــی کـــه یك پیـــام نمایش داده میشـــود. [∞] یــا [−] گَزینهٔ هـــا را برای دسـتـابــ بـه گـزیـنه هـای مـنـوی فهـرسـت شـده در زیر فـشـاًر دهـیـد.

- برای حذف پیام انتخاب شده. حذف
- برای ویرایش. تغییر و ارســـال مجـدد SMS بـه یك وبرايش SMS نفر.
- SMS / بنسان<sub>ة</sub> برای پاسخ به فرستنده.
- بــراى ذخيـــره كـــردن بيامهـــا در حـافظـــه تلفـن. انتقال به تلذر مبنوانیــد بعــداً در پیامها> SMS> آرشـیو به آنها رجـوع مَاييد. انتقـال يك ييام بـه آرشـيـو. آن را از صندوق دریافت SMS حذف حواهد کرد.
- برای هدایت بیام انتخاب شـــده. توجه کنید که هدايت به ييوستها نمى توانند هدايت شوند.
	- برای تماس با فرستنده پیام با هندزفری. تماس هندزفري

شذیه

- برای تماس در باست به فرستنده بیام (وابسته قماس به ايراتور).
- بــرای ذخـیره کـردن شـــماره فـرســـتنـده در صـورت لأخيره شماره ييوست شدن به پيام.
- برای اســتخراج یك شــماره گـنجانده شــده در شماره استخراج خــود بيام. اگـر اين شـــماره در علامــت نقل قول مضاعف گنجانده شـــده باشد (چندین شماره میتوانند گنجانده شــده و اســتخراج شــوند). این منسو تنها زمانی قابل دیدن اسست که یك شماره براى استخراج وجود داشته باشد.

زخی<sub>ن</sub>و ملوری

برای ذخیره کردن ملودی کـه با SMS ارسـال شـده است. این منسو تنها زمانی قابل دیدن است کـه یك ملـودی بـرای اســـتخـراج وجـود داشـــتـه ىاشد.

برای ذخیرہ کــردن گـرافیك و/یا تصویر متحركـی زخیرہ گر اف*یک* كه همراه با SMS ارسـال شده است. اين منو تنها زمانی قابل دیدن اسست کسه یك تصویر براى استخراج وجود داشته باشد.

مرتب كردن صكدوق ورودى **SMS** 

سامهـای SMS کــه خوانـده شــده انـد بطور خسودکار به حافظه تلفن انتقال داده شسده و در آقا بر استباس سیباعث و تاریخ مرتب می شوند. یبامهـای SMS کــه خوانــده نشــده اند در حافظه ســـیم کـارت ذخیره می شـــوند و بر اساس ترتیب مشخص شده در سیم مرتب خواهند شد.

#### **MMS**

اگر شـــخصـی برای شـــما بك MMS بفرســـتد, بك نماد و بك هشـــدار صوتی به شــما اطلاع خواهد داد. اگـر فرسـتندهـی پیام درخـواسـت پك ُکْرْ اٰر سْ خو اٰنان کردہ باشـــد. بك پيام وارہ از شـــما مـى پرسـد کـه اين گزارش ارســال شــود یا خیر. زمانی کـه MMS بارگـیری شـد. در صندو ن چ پافت قابل دسترس *خ*واهـد پود.

اگر اندازهی MMS برای بارگیری بزرگتر از حافظه موجود در تلفن باشد. بابستي حافظه را با حذف داده ها (عكس، صدا و غيره) آزاد غابيد.

صندوق MMS شـــها تمام مـوارد خو انذه شــده و MMS خو انذه نشــده. اعــلان هــا غويل و گــز ارش خواَندن را فهرســت خواهـد كـــرد. براي خواندن بك بيام آن را انتخاب كرده و ۱٫ را فشـــار دهيد. [∞] با ∏ اگ\ننه ه<mark>\،ا برای دستبابی به گزینه های زبر فشار دهید:</mark>

- برای بازگشــت به جالت خــودکار: MMS پس از آن پخش پیامر بصورت يك مُايش اسلايد بيوسته يخش ميشود.
- برای هدایت کیردن MMS انتخاب شینده به یك هدايت شخص دیگر.
- بـراي نمايش جزئيات ييام انتخاب شــده (اندازه. جزئيات MMS تاريخ و غيره).
	- براي حذف MMS انتخاب شده. حذف

زمانی کـه بك MMS را باز کـردید. $\lceil \rceil \, \rceil$  گرینهٔ ها را برای دسـتیابی به مـوارد زیر فشار دهید:

برای بازگشــت به حالت خــودکـار: MMS پس از آن يخش ييامر بصورت يك مُايش اسلايد بيوسته يخش ميشود.

ييامها

بــراي رفتن بـــه اســــلايد بـعـدي بـــا قبلـي. شــــما اسلايد بعدى همچنین میتوانید ◄ یا ﴿ را هنگام دیدن MMS / قبلي در حالت دستی فشار دهید. توجه کنید که این گزینه تنها در صورتی ظاهر میشــود کـه MMS دارای بیش از یك اسپلاید باشد.

- بــرای جداکـردن عـکـس از اســـلایـد فـعـلـی و ذخـیـره لأخير لا تصوير كردن أن در ألبو مر عكس.
- برای جداکردن صدا از اســلاید فعلــی (اگر یك صدا لأخيرة صدا ییوست شده باشد) و ذخیره کردن آن در آلبوم صدا.
- برای بستن MMS و بازگشت به لیست گزینه ها. لسترم

اعلان ها را قبل از بازبابی MMS حذف نکنید. در غیر اینصورت قادر بسه بازیابی MMS نخواهید بسود. زمانی که MMS کامسل را دریافت غوديد، أعلان ها يصورت خودكار حذف ميشوند.

# ييىش نويسىها

تمام پیامهای ذخیره شـــده بعنــوان پیش نویس. یا موارد ذخیره شـــده بصورت خـودکار در صورتــی کـه از منــوی MMS قبــل از ذخیره کـردن یا ارســال MMS خود خارج شــده باشــید را فـهـرســت میکـند. شـما ميتوانيــد پيش نويســـها را بخش. وير ايش. ارســال. ديــدن جزئيات يا حذف نماييد.

#### الگو ها

تمــام بيامهــاى ذخيره شـــده بعنوان الـگـو را فهرســت ميكـند. شـــما ميتوانيد آنها را بخش، وبر ايش يا حلَّاف ماييد.

#### **MMS**

تمبام ببامهای ذخیره شینده بعنوان الگو را فهرسیت میکند. اشتها ميتوانيد آنها را يخش وير أيش يا حلَّاف مُاييد.

#### SMS

تمام سامهای از سش تعیین شیده, مانند "منتظرت هستم" یا "لطفا تماس بگیر" را فهرســت میکنــد. انتخــاب آنها از ایــن منو بصورت مستقیم, شما را از تایب مجدد آنها بی نیاز میکند.

# صندوق ارسال

# صندوق ارسال MMS

یبامهایی که ارسال کرده اید یا ایجاد مُوده ولی هنوز ارسال نشله هســـتند را فهرست میکند. شما میتوانید تمام این بیامها را یخش یا ارسال يا هلايتَ ماييد.

پیامهایسی کـه ذخیره کــرده ایـد تنهـا میـتوانند از پوشـــه هـای پیش تویس یا صندوق (رســال فرســـتاده شـوند. شـــما غیتوانید یك مورد (اعم از پیام، اعلان یا گزارش) را که حذف کرده اید بازبابی کنید. [-] باز گشت را برای لغو حذف کردن فشار دهید.

#### صندوق ارسـال SMS

یپامهایی کـه ذخـیره شـده انـد. اعـم از ارسـال شـده با نشـده را فـهـرسـت .<br>میکند. شـــما میتوانید هریك از پیامهای فهرست شده در این پوشـه به شــخصی دیگر ویر ایش مایید. در پایان لیســـت مورد <sup>ر</sup>حلاف هم<sup>ه،</sup> بـــه شــــمـا امـكـان مــــَى دهـد تا تمـــام پيـامـهـا را بـــه يـكـبـاره حــــذف نمـاييـد. حذف بيامهاى قديمى براى آزاد ســــأخـتن فـضـاى حـافـظـه جـهـت دريافـت .<br>پیامهای جدید مفید است.

**.9 تنظيمات**

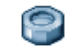

این منو به شـــما امكان میدهــد تا تنظیمات مربوط بــه هر گزینهی موجود (صداها، زمان و تاریخ، امنیتی و غیره) را تغییر داده و تلفن خود را سفارشی منایید.

# **زمان و تاریخ**

#### *تنظیم زمان*

به شما امكان میدهد تا زمان را با استفاده از صفحه كلید و یا توسط كلیدهای پیمایش تنظیم منایید.

ش��ما باید *منطق���ه زمانی* خود را انتخاب كرده و *س���اعت تابس���تانی* را )در صورت نیاز( قبل از تنظیم ساعت فعال كنید.

# *تنظیم تاریخ*

به شما امكان میدهد تا تاریخ را با فشردن كلیدهای عددی مربوطه و یا با استفاده از كلیدهای پیمایش تنظیم كنید.

#### *منطقه محلی*

به شــها امكان میدهد تا منطقه زمانی فعلی خــود را انتخاب كنید. زمانی كه وارد این منو میشــوید. یك نقشه از جهان در اختیار شما قرار میگیرد كه میتوانید با استفاده از كیلدهای پیمایش باال و پایین در آن عمل پیمایش را اجنام دهید. هر منطقه زمانی با توجه به محل آن نس��بت به زمان معیار گرینویچ )GMT )و توسط شهرهای اصلی در آن منطقه زمانی شناسایی میشود.

#### *ساعت تابستانی*

به ش��ما امكان میدهد تا ساعت تابس��تانی را در حالت *روشن* )در هنگام تابستان) و یا خام<sup>ی ش</sup> (در *ه*نگام زمستان) قرار د*ه*ید. اگر ساعت تابستانی *روش���ن* باشد و ش��ما س��اعت را روی 12:00 تنظیم كنید، هنگام *خاموش* شدن این گزینه ساعت بطور خودكار به 11:00 تغییر خواهد یافت.

# **بسندگی**

این منو به شما اجازه دسترسی به موارد زیر را می دهد:

*غیرفعال كردن بیش��تر عملكردها در منوی بسندگی باعث افزایش عمر باتری میگردد.*

# *حسگر نور*

حسگر نور ویژگی است که گوشی را برای بهینه کردن مصرف قدرت باتری با استفاده از نور محیط فعال می کند.

شرح زیر خالصه عملکردهای حسگر نور را ارایه می کند:

- در یک محیط نورانی یا آفتابی، صفحه روی حداکثر قدرت تنظیم شده و نور زمینه روی خاموش تنظیم می شود.
- در محیط تاریک، صفحه در حالت قدرت کمتر از حداکثر تنظیم شده در حالیکه روشنایی صفحه کلید روشن می شود.

هنگامیکه تلفن را روشــن می کنید یــا تلفن را باز می کنید. صفحه کلید روشـــن می شـود و قـدرت روشـــنایی صفحه روی سـطح حـداکـثـر تنظیم می شود. می توانید حسگر نور را فعال یا غیر فعال کنید.

#### *نور زمینه*

به شــما اجازه می دهد تا زمانهای روشــنایی زمینه متفاوت را تعیین کنید.

# **LED** *خارجی*

گوش��ی دارای ی��ک LED خارجی اس��ت که م��ی توانی��د آن را فعال یا غیر فعال کنید. هنگامی که روشــن باشــد. بصورت پیش فرض چراغ چشمک زن خواهد بود و نشان دهنده این است که تلفن روشن است. این چراغ هنگامی یکی از موارد زیر رخ دهد هم روشن خواهد شد: • آالرم زنگ بزند.

- 
- SMS جدید، MMS جدید یا یک رویداد جدید مرتب کننده، یک پست صوتی جدید یا یک متاس بی پاسخ وجود داشته باشد.
	- یک متاس ورودی وجود داشته باشد.
- یک SMS، MMS، رویداد مرتب کننده، پست صوتی یا متاس بی پاسخ خوانده نشده باشد.
	- باتری ضعیف باشد )چراغ قرمز(.

#### **امنیت**

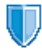

این منو امكان دســتیابی بــه ویژگیهای مربــوط به امنیت تلفن همراه شما و داده های ذخیره شده در آن را در اختیارتان قرار میدهد.

# *تغییر کدها*

به شــوا امكان میدهد تا كدهای PIN و PIN2 خود. همچنین كد انســـداد تماس را تغییر دهید. بعضی از ویژگیها یا گزینه ها، بسته به ســـبم كـارت شـــما مـكـن اســـت یك كـد مخفیانه PIN2 را كـه توسط اپراتور به شما داده میشود درخواست منایند.

*اگر سه مرتبه كد نادرست* **2PIN** *را وارد منایید، سیم كارت شما مسدود میش��ود. برای بازكردن س��یم كارت، كد* **2PUK** *را از اپراتور یا فروشنده درخواس��ت كنید. اگر 10 مرتبه پشت س��رهم كد* **PUK** *نادرست وارد كنید، س��یم كارت به كلی مسدود ش��ده و غیرقابل استفاده خواهد شد. اگر چنین شد، با اپراتور یا فروشندهی خود متاس بگیرید.*

#### *محافظت با* **PIN**

این گزینه امكان تنظیم محافظت با PIN در حالت *روش���ن* یا *خاموش* را فراهم میسازد. هنگام *روشن* بودن، از شما خواسته خواهد شد تا كد PIN خود را هنگام روشن كردن تلفن وارد منایید.

*اگر این گزینه خاموش باشد منیتوانید كد* **PIN** *خود را تغییر دهید.*

#### *اسامی عمومی*

به شما امكان میدهد تا یك لیست خاص نامها كه *اسامی عمومی* نام دارد را كنترل منوده، و متاسهای این لیست را از طریق گزینه *محدودیت متاس* محدود منایید.

*این ویژگی بس��تگی به ن��وع اش��تراك دارد و نیازمند یك كد* **2PIN** *میباشد. به در صفحه 43 مراجعه کنید.*

امكان رجوع. ويرايش و تغيير ليست أسأمي اسامي عمومي عبرمی را از طریق یك كـد PIN2 فراهم میكند. به شما امکان میدهد تا تماسهای لیست اسامی محلىوديت تماس عمومی را هنگامیکه ف<mark>ت</mark>ط عبومی انتخاب شـــده است, محدود تماسد.

اسن ویژگی بسیستگی به نسوع اشستراك دارد و نيازمنــد يك كــد PIN2 ميباشّــد. ايــن گـزينـه مكسن اسست بسراي WAP و اتصبالات ابهيل از طریق GPRS نیز اعمال شــود. به در صفحه ۴۳ مراجعه كنيد

#### انسداد قماس

په شما امکان میدهد تا استفاده از تلفن خود را به تماسهای خاص محدود سازید. این گزینه میتواند برای مَآسیای ورودی ( کَلیه مَآسیا یا هنگامررومینگی) واپا به غاسهای خروجی (کلیهَ َقَاسها ِ غاسهای بین المللي و بين المللي بجز ميلا) اعمال شَوِّد. در هردو مورد, گزينه الغر یکباره به تمام تماسیها اعمال میشود. گزینه وضعیت به شما امکان میدهد تا بدانید یك نوع تماس مسدود شده است یا خیر.

این ویژگی بسیستگی به شبیکه دارد و نیازمند بك كلمه رمز انسداد تماس خاص است که توسط ارائه دهندوی سرویس تامین میشود.

#### خصوصى يودن اطلاعات

به شــها امكان مبدهد تا با بك كـد دخواه. بإمها. عَاســها و با اطلاعات مَّاس خود را حفاظت کرده و از خوانده شـــدن آنها توسط افراد دیگر یا استفاده از تلفن خود حلوگیری مایید.

# دىيەار آتىش

این منو به شما امکان میدهد تا تمام تماسها و SMS های دریافت شده از افرادی کـه در لیست سیاه گـنجانده شـده اند را رد نمایید.

#### تنظيمات

این عنوان منو را انتخاب کرده و F (نتخاب را برای دستنبایی به گزینه های توصیف شده در زیر فشار دهند.

برای انتخاب روشـــی کـه میخواهید از بك تماس با  $d$ SMS رد شــده مطلع شــوید: با یك غاز و ضعیت نمایش داده شده در صفحه نمایش غیرفعال یا یك پس خورد غاد. شــما همچنیــن میتوانید بلون اعلان را انتخاب كنيد.

به شـــما امكان میدهد تا گـزینـــەی دیوار آتش را فعال سازي روشین یا خاموش کنید. در هنگام روشین بودن. تلفن همراه شما تمام تماسها و SMS های دریافت شـــده از افراد فهرست شـــده در لیست سیاه را رد خواهد کرد. تماسیههای رد شینده در لیست غاس ظاهــر شــده و SMS هــای رد شــده در صنــدوق SMS ناخو آسته ظاهر میشوند.

#### ليست سياه

این منو لیست مخاطبینی کـه تماسـها و SMS های آنها رد خواهـد شـد را <sup>ن</sup>ایـــش میدهـد. <م<sub>و ز</sub> د جلایلک را برای افـزودن نام و شـــماره مـربوطـه به این لیست انتخاب کنید.سیس انتخاب کنید که آیا مایلید SMS و/**یا غ<sup>ا</sup>سپا<sup>ن</sup>ی ورودی از این شخص رد شود یا خیر**.

يــك نام در اين ليســـت انتخاب كـــرده و | يا ├ | \نتخــاب را براي تغيير اطلاعات مربوطه و يا حذف آن فشــار دهيد. جز نيات را براى نمايش دادن جزئيات ليست سياه انتخاب كنيد.

می توانید نامی را به بطور مستقیم از دفتر چه آدر س، لیست غاسها و صناوق دريافت SMS **به ليست سياه اضافه عنيد: يك مخاطب**. یک قماس یا یک پیام را در لیسیت مربوطه انتخاب کنید. گزینه ها ∏ گزينهٔ ه**\را فشـــار داده و** \فزودن به ليســت ســيالا **را انتخاب ڪنيد**. .<br>شماره مربوط به لیست سیاه اضافه می شود.

#### نمائه ها

نمایسه. گروهی از تنظیمات از بیش تعریف شسده اسست که م الله عند الله عند الله على الله عنه الله عنهم الله عنهم الله عنهم الله عنهم الله عنهم الله عنهم ال<br>الله عنهم الله عنهم الله عنهم الله عنهم الله عنهم الله عنهم الله عنهم الله عنهم الله عنهم الله عنهم الله عنهم تطبیق دهید. به عنوان مثال انتخاب حلسة صدای زنگ را به حالت ســـاكـت درآورده. هشـدار لـرزشــي را فـعـال كـرده و صـداى كـلـيـدهـا را غيرفعال مى ســـازد (بقيه موارد طبق تنظيمات شخصى شـما تنظيم خواهند شــد). زمانی کـه جـلـســـه تمام میـشـود. انتخـاب گـزینـه شخصی تمام تنظیمات عادی را مجددا فعال خواهد سـاخت. جزئیات هر نمایه

#### هنگام انتخاب بك نمايه نمايش داده ميشود.

همچنین میتوانید یك كلید فوری را به یك نمایه اختصاص دهید (مثلا فشردن طولاني كليد [58] براي فعال كردن نمايه بيرون). فشردن طولاني همین کلید باعث غیرفعال شــدن این حالت و برگشتن به تنظیمات شخصی شــما میگردد. برای اطلاعات بیشتر. بخش "کلیدهای فوری" در صفحه ۴۹ را بسنید.

اطلاعاتــی کـه در قســـوت **شـــخـصـ**ی ظاهر میشـــوند بســـتـگـی بـه چگونگی پیکربندی تلفن همراه شها خواهند داشت.

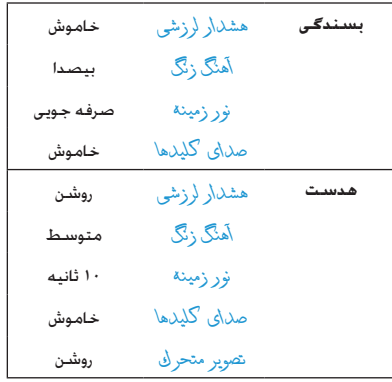

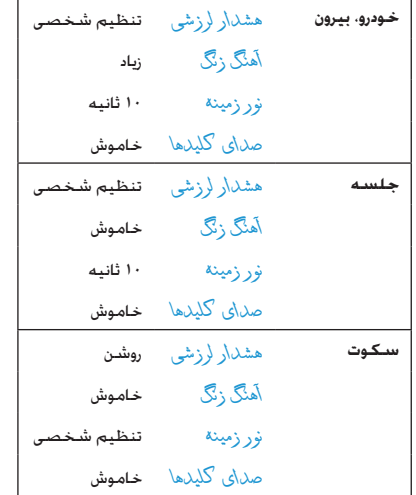

#### صداها

ساكت

زمانی که این حالت روشـن باشــد. تمام هشــدارها غیرفعال شــده و هشدار لرزشی فعال میگردد.

۔<br>حالت ساگت در مورد صداق کلیدھا نیز اعمال میشود.

#### میزان صدای زنگ

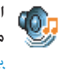

۲<mark>۰۱۳)</mark> ایـــن گــزیـنـه بـه شــــهـــا امــــکــان تـنـظـیـم مـیــــزان صــــدای زنـگ را ۔<br>میدھــد. ھ یــا ▼ برای تنظیــم میزان صدای زنــگ از حالت ييصل\نا \فز\يشي فشار دهيد.

آهنگ زنگ

به شــها امــكان انتخاب بك آهنگ بــرای زنگ را میدهد. این لیســت همجنین شبامل صداهای ضبط شبیده و ملودیهایی که ذخیره کرده ابد میباشد. در این لیست حرکت کرده و صبر کنید تا ملودی انتخاب شده بخش شود.

یک مجموعه داخلی MP3 در گوشی وجود دارد.

- برای استفاده از آهنگ زنگ. فقط کافی است تا موزیک دلخواه خود را با استفاده از نرم افزار Mobile Phone Tools (ابزارهای تلفن همراه) بارگېري کنېد.
- از کابل USB برای انتقال آنها به تلفن خود استفاده کرده و یک آهنگ زنگ دلخواه را شــخصی کنید. اگــر بارگیری موفقیت آمیز بود. فایل ذخیره شــده در پوشــه ملِاردیهای شـخصی (به اندازه فایل وابســـته است) ذخیره می شود (سـَی دی و کـابل دیتا مـکـن است در

برخی از کشورها جزء لوازم موجود در بسته بندی نباشد(.

• همچنین می توانید فایلهای خود را از طریق MMS یا IRDA( مادون قرمز) هم به اشتراک گذارید.

*منی توانید هیچگونه آهنگ زنگ را از سایر گوشیها دریافت کنید.*

# *زنگ پیام*

به شما امكان تنظیم كردن یك هشدار در حالت *روشن* یا *خاموش* برای هر مرتبه كه یك پیام جدید دریافت میكنید را میدهد. زمانیكه *روشن* باشد، میتوانید هشدار دخلواه خود را از لیست زنگ ها انتخاب كنید. *هشدار لرزشی*

به شما امكان *روشن* یا *خاموش* كردن هشدار لرزشی هنگام دریافت یك متاس، هنگام فرارسیدن سررسید یك رویداد در سازمان دهنده، هنگام دریافت یك پیام و هنگام زنگ زدن یك هشدار را میدهد.

هشدار لرزشـــی، هنگـامیكـه تلفن را به شــارژر یا آداپتور فندك خودرو وصل میكنید، همیشه *خاموش* خواهد بود.

#### *صدای کلیدها*

به شما امكان میدهد تا صدای كلیدها را *روشن* یا *خاموش* كنید.

# *صدای خاموش و روشن كردن خودكار*

به شما امكان میدهد تا صداهای تلفن همراه خود را هنگام *روشن* یا *خاموش* كردن آن تنظیم منایید.

# *اكوالیزر )برابرساز(*

این گزینه به شــها امــکان انتخــاب از بین تنظیمات صوتــی مختلف را میدهد. این گزینه تنها زمانی موجود است كه یك متاس درحال اجنام باشد.

در لیست حركت كرده و چند ثانیه صبر كنید تا تفاوت را بشنوید. *هشدارهای صدا*

به شــوبا امــکان میدهد تا صداهای هشــدار بـرای موارد زیــر را تنظیم نمایید:

- *سازمان دهنده*: هنگامی كه یك رویداد برنامه ریزی شده در سازمان دهنده به موعد خود می رسد،
	- *متاس بی پاسخ*، هنگامی كه یك متاس ورودی از دست رفته باشد،
- *هشدار باتری*: زمانی كه باتری درحال خالی شدن بوده و نیازمند شارژ است،
- *هشدار دقیقه* برای یك بوق هشدار كه هر دقیقه در طول یك متاس به صدا در می آید تا به شما برای كنترل زمان مكامله كمك مناید )این بوق توسط متاس گیرنده شنیده منی شود(.

با فشار دادن يا موارد دخلواه خود را انتخاب كرده یا از انتخاب درآورید.

*ای��ن منو تنها امكان روش���ن ی��ا خاموش كردن صدای هش��دارها را میدهد و ن��ه خود هش��دارها. بعنوان مثال تنظیم كردن هش��دار سازمان دهنده روی حالت خاموش باعث عدم منایش صفحهی یادآور منی ش��ود )اگر چنین یادآوری را برنامه ریزی كرده باشید(، اما صدای مربوطه پخش نخواهد شد.*

# **منایشگر**

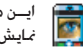

ایــن منو امكان پیكربندی نحوه نمایش منوها بر روی صفحه ایس منو امکان پیکربندی<br>منایش را فراهم می سازد.

#### نور زمىنە

.<br>نور زمینه هنگام دریافت <sup>ب</sup>یاسها یا بیام های ورودی مرور منوها و غیره فعال میشود. یکی از مقادیر موجود را انتخاب کنید.

#### شبكه

**// الله =** برای کسبیب اطلاعات کـامل درمورد دسترس بذیری به GPRS در شــیکـه و اشــتراك مربوطـه, یا ایرانور تلفـن خــود تماس یگـیرید. همجنین ممکن است با استفاده از منوهای توصیف شده در این بخش. نیاز به پیکربندی تلفن خود با تنظیمات GPRS ارائه شــده توسط ایراتور خود داشته باشید. سپس حامل (GPRS L GSM) را در منوهای هر برنامه مورد استفاده (مانند MMS ,WAP. ایمیل و غیره) انتخاب کنید.

# تنظيمات دستيابى

ایین منو به شینما امکان میدهد تیا تمایه های مختلیف داده ها را که میتوانند برای اتصال به ســرویس های مختلف استفاده شوند. ایجاد نمایید: به عنوان مثال هنگام استفاده از WAP با هنگام ارسال MMS. نمایهی انتخاب شیده برای اتصال به شیبکهی GSM یا GPRS مورد استفاده قرار خواهد گرفت.

گزینه های توصیف شــده در زیر. بســـتگـی به ایراتور و/یا نوع اشـــتراك شـــها دارنـــد. بيامهـــاي خطا در حيـــن اتصـــال. عهـدتاً به دليـــل وجـود بارامترهای نادرســت میباشند: قبل از اولین استفاده. جهت در اختیار گرفتن تنظیمات درســت با ایراتــور خـود تماس بگـیـرید. مـکـن اســـت در بعضـــی مــوارد این تنظـیمــات را توســـط SMS دریافت کرده باشـــید.

بعضی از نمایه های از پیش پیکربندی شده مکن است دارای قفل بوده و اجازه برنامه ریزی یا نامگذاری مجدد را ندهند.

یك مورد را در لیست انتخاب كرده ای را برای دستیابی به گزینه های زبر فشار دهید:

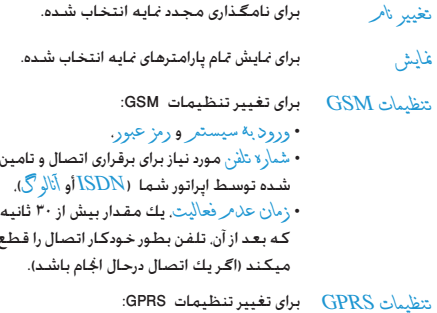

• ورود به سیستمر . رمز عبور. زمان عدهر فعالیت • منوی APN به شما امکان میدهد تا آدرس شــبکـه داده هــای خارجی کــه میخواهید به آن متصـــل شـــوید را وارد نمایید. یك رشـــته متن كـه برای برقراری اتصال استفاده میشود.

#### **GPRS لمتعاط**

این منو به شـــما امکان میدهد تا چگونگـی اتصال تلفن همراه خود به سرويس GPRS را تعريف مُابيد.

- تلفن شما بطور خودکار به سرویس GPRS متصل هميشة روشن میشود (اگر موجود باشد). این گزینه امکان دستیابی سریعتر به ویژگیهای J, GPRS افراهم میکند. اما باعث افزایش مصرف انرژی میشود.
- تلفن شما تنها در هنگام نیاز به سرویس بر ای تماس داده GPRS متصل میشود. این گزینه باعث کاهش مصرف انرژی میشود. اما وقفه اتصال را افزایش مىدھد.

#### ثبت محدد

یك لیست از شیكه های موجود در منطقه را در زمانی كه حالت دستی انتخاب شده است. ارائه میدهد. شبکه ای که میخواهید در آن ثبت نام کنید را انتخاب کرده و ، ا را برای تایید فشار دهید.

#### لىست برگزىدە

امكان ساختن يك ليست شيكه, طبق ترجيح شها را فراهم ميكند. زمانی کـه این ویژگـی تعریف شـــد. تلفن ســـعی خواهـد کـرد در شـیکـه مربوطه, طبق ترجيح شما ثبت نام نمايد.

# ميانبرها

ایــن ویژگـی به شــما امكان میدهــد تا میانبرهایــی را برای Ľ ۔<br><br ہونڑگیھــا و گزینه هایی کــه اغلب به آنها دســتیابی دارید. بيكريندي كنيد

# كليدهاي فوري

به شــها امكان مبدهد تا دستبابي مستقيم به يك عملكرد يا مخاطب خاص را با بیوند دادن آن به یك كلید. تنظیم كنید. فشــردن این كلید به مــدت طولانــی در حالت غیرفعال. عملکــرد مورد نظر را فعــال کـرده و یا شهارهی تخصیص داده شده را می گیرد.

تعــدادی از کـلیدهای فــوری از قبل بیکریندی شــده اند. مثلاً اِسع برای ســاكت در نظر گـرفته شـــده اسـت. ولـى شـــما ميتوانيد اين كـليدها را دوباره برنامه ريـزي نماييد (فقط كليدهـاي ---> [ تا [ex]. كليدهاي زیر قفل شده اند:

- تماس با بست صوتی.  $\sqrt{2}$
- شماره گېرې مکالم بېن المللي.  $\star \cdot \circ$

۔<br>پسنسٹه به ارائه دهندهی سرویس شما، کلیدهای فوری دیگر میکن است از بیش تعریف شده و قفل شده باشند.

در ليست. بك كليد از [سع] تا [\*\*] را انتخاب كرده و [×]. را فشــار دهـــد. اگر کـليد مربوطـه قبلا برنامـه ريزي شـــده اســـت. تغيير را انتخاب كنيد.

تنظيمات

- اختصاص دهید مرور کرده و یا اَ انتخاب.
- ۳. برای استفاده از یك كلید فوری كلید برنامه ریزی شده را در حالت غد فعال فشار داده و نگهدارید.

# فرمان صوتی

به شـــوا امكان مىدهد تا دســـتيابى مســـتقيم به بــك عملكرد را با سوند دادن آن به بك برجست صوتي تنظيم كـنيد.

.<br>تفسيما ميتوانيد يك فرمان صوتي را به اغلب عمليات يشتيباني شده توسط كليدهاى فورى اختصاص دهيد

- عملکرد مرور موده و ⊠ یا ∏ \نتخاب را برگزینید.
- ا. ∴زمانیکه <mark>‱ ر\فشرد» و صحبت کنید. ظاهر شد. برچسب</mark> صوتیں خلیوں را ضبط نمایید. مطمئن شیوید کیله در پك محیط ســاكـت هـسـتيـد. يك كـلمـه كـوتاه و ســاده را انتـخـاب كـرده و آن را به روشنی تلفظ نمایید.
- ۳. منوی بعدی دستیابی شما به <del>کرینه های حلّف بخش عبلگ</del> د و تغییر حسلا را فراهسم میکنند. [7] باز گشت را بیرای ایجاد بك برچسب صوتی دیگر فشار دهید.

بــراي اســـتفاده از فرمان صوتـــي را در حالت غيرفعال فشـــار داده و نگهدارید. سپس برجست صوتی ضبط شده را یگویید.

يراي برنامه ريزي مجدد يك فرمان صوتي: آن را انتخاب كنيد. [٣] تأييل را فشار داده و تعٰییر عملٰگر د. را انتخاب نمایید. این کار شما را به لیست عملکردهای موجّود هدایَت خواهد کرد.

# شماره کبری صوتی

به شما امکان میدهد تا یك باجست صوتی تنظیم كنید كه شماره سیش گزیده برای مخاطب مورد نظر را تنها با گفتن برچسبب صوتی مربوطه, شـــماره گـبری مـــی نماید. برای تنظیم شـــماره گـبری صوتی. مراحل زیر را دنبال کنید:

ا. <مورد جليل>و سيس بك مخاطب را در ليست انتخاب كنيد. سیس ⊠ یا ⊟ گزینهٔ ها را فشار بهید.

هنگامی که دفترجه تلفن در تلفن انتخاب میشــود. شماره مورد .<br>نظر خود را در لیستی که ظاهر میشود انتخاب *غ*ایید.

ا. هنگاميكه و جسب صوتي \فرولا شول؟ ظاهر شد. دستورات <sup>ن</sup>مایش داده شده بر روی صفحه نمایش را دنبال نمایید

برای اســـتفاده از شـــماره گـبری صوتی ا∞ را در حالت غیرفعال فشار داده و نگهداریــد. ســیس برچســب صـوتی مربوط بـه شـــماره ای کـه میخواهید بگیرید را بگویید.

حداکثر ۱۵ برجســب صوتی را میتوان تعریف غوده و بین شــماره گیری صوتی و فرمان صوتی به اشــتراك گـذاشــت. برچسب های صوتی ضبط شینده در منوی مربوطه قابل دسترس بوده و میتوانند. حذف، يخش با تغيير داده شوند.

# تماس سريع

این ویژگی به شـــما امکـان میدهد تا چهـار شـــماره ترجیحی یا بیشـتر شــهاره گـبری شـــده را تنظیم نمایید. شــها میتوانید یکـی از آنها را با انتخــاب نماد یا عـکـس مـربوطـــه بر روی صـفـحـه شـــماره گـیـری نمایید و بدین ترتیب نیاز به ورود و مرور لیست مخاطبین از بین *خ*واهد رفت. برای جزئيات بيشتر بخش "تماس سريع" در صفحه ١٠ را ببينيد.

زبان

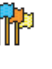

ا ایست و در است کان انتخاب یك زبــان برای <sup>ت</sup>مام متن هــای منو را<br>استان است و ما این این از ما یا ▼ برای مرور لیست استفاده کرده و بك زبان را با فشـردن <mark></mark> يا ∏ \*نتخ*اب. برگـزينيد.

# **.10 دوربین** டி

تلفن همراه شما دارای یك دوربین دیجیتال داخلی است. شما میتوانید عكــس بگیرید. آنهــا را در تلفن خود ذخیره كنید و یــا آنها را از طریق *مادون قرمز*، به رایانه شخصی خود انتقال دهید، از آنها بعنوان تصویر زمینه اس��تفاده كنید و یا آنها را از طریق MMS یا *ایمیل* به دوستان خود بفرســـتید. این فصـــل. جزئیات مربوط به چگونگـی اســـتفاده از دوربین را توضیح میدهد.

# **چگونه...**

ایــن بخش، چگـونگـی اجــرای معمول ترین عملیات در دوربین شـــما را شرح میدهد.

# *فعال كردن دوربین*

برای فعال كردن حالت دوربین، كافی اس��ت *دوربین*را فش��ار دهید: برنامه كاربردی دوربین بطور خودكار راه اندازی میشود.

*بعد از مدت��ی غیر فعال بودن، تلفن بطور خ��ودكار از حالت دوربین خارج میشود.*

زمانیكه دوربین فعال اســت صفحه پیش مایش نشــان داده میشود. توجه داشته باشید كه عدسی دوربین از پیش تنظیم شده و نیازی به تنظیم فاصله كانونی (فوكوس) ندارد.

جــدول زیر، جزئیــات مربوط بــه عملكرد كلیدهای مختلــف در حالت دوربین را نشان میدهد.

- بزرگ منایی / كوچك منایی.
- افزایش / كاهش جبران میزان نوردهی.
	- عکس برداری.  $\boxed{\infty}$
- خروج از حالت *دوربین* و بازگشت به صفحه اصلی. يا
	- فعال / غیرفعال كردن تایمر خودكار.  $\boxed{\circ.}$
	- فعال / غیرفعال كردن حالت مسلسل وار.  $\star$  -  $\star$ 
		- تبدیل بین وضوح های مختلف تصویر.  $\sqrt{\pi a}$ 
			- دستیابی به منوی *گزینه ها*.  $\Box$
			- بازگشت به صفحه اصلی.

# *عکس برداری*

 $\Box$ 

.1 كادر عكس خود را تعیین كرده و را برای گرفنت عكس فشار دهید.

.2 زمانیكه عكس گرفته شد، یك صفحه مشاهده منایش داده میشــود. <mark>دکا</mark> را برای نادیده گرفتن عكس. امرا برای ذخیره كردن آن و یا را برای دستیابی به گزینه های زیر فشار دهید [\)"منوی](#page-54-0)  [دوربین](#page-54-0)" را در زیر برای جزئیات بیشتر ببینید(.

*ذخيره* جهت ذخیره كردن عكس در پوشه عكسهای شخصی شما با استفاده از شماره گذاری پیش فرض )شما بعداً میتوانید عكس را از خود پوشه تغییر نام دهید(.

برای ارسال عكس توسط MMS، ایمیل، مادون *ارسال توسط...* قرمز.

- برای ذخیره كردن عكس و تغییر دادن آن )بخش *تغيير* "آلبوم عكس" در صفحه 20 را ببینید(.
- *کنار گذاشنت* برای نادیده گرفنت عكس و بازگشت به حالت پیش منایش.

*اگ��ر هیچ عملی قبل از امتام زمان صفحه مش��اهده اجنام نش��ود، عكس بطور خودكار ذخیره خواهد شد.*

عكســـها با اســـتفاده از تاریـــخ عكس برداری نـــام گـذاری مـی شوند، مثال "jpg154157.\_0410 "برای عكسی كه در 4 اكتبر در ۱۵ گرفته شده است: ۴۱:۵۷.

تعداد عكســهایی كه می توانید ذخیره كنید بــا توجه به تنظیمات موجود متغیر اســت: هرچه وضوح عكس بیشتر باشــد. اندازه فایل آن نیز بزرگتر می گردد. اگر حافظه كافی باقی نمانده باشــد. یك پیام به شــما هشــدار خواهد داد. در این حالت. باید قبل از ذخیره كردن یك عكس جدید مقداری از اطالعات را حذف منایید.

#### *استفاده از تایمر خودكار*

- .1 در حالت *دوربني*، را فشار دهید.
- .2 عكس خود را تنظیم كنید، و را برای شروع شمارش معكوس 10 ثانیه فشار دهید )این مقدار منیتواند تغییر داده شود(.

 *لرا برای توقف زمان س��نج و بازگش��ت ب��ه حالت پیش منایش فشار دهید.*

.3 سه ثانیه قبل از اینكه عكس گرفته شود، یك صدا پخش میشود، بعد از گرفنت عكس نیز یك صدا پخش خواهد شد. *ارسال توسط* **MMS**

این ویژگی به شما امكان میدهد تا یك عكس را از طریق MMS ارسال كرده و ی��ك ضبط صدا ب��ه آن اضافه منایید. عك��س را میتوانید از *آلبوم عكس* انتخاب كرده و یا از عكسی كه با دوربین گرفته اید استفاده منایید.

- .1 یك عكس بگیرید، سپس *منو* را فشار دهید، یا یك عكس از *آلبوم عكس* انتخاب كنید، س��پس يا *گزینه ها* را فش��ار دهید. در هردو حالت، *ارسال توسط...* < MMS.
- .2 هنگامی كه پیام *صدا افزوده شود؟* ظاهر شد، *بله* را برای ش��روع ضبط فشار دهید. سپس *ذخيره* را برای توقف و ذخیره كردن عمل ضبط، یا *لغو* را فشار دهید.
- .3 یك مخاطب را در لیستی كه ظاهر میشود انتخاب كنید و سپس به صفحه ایجاد MMS بروید. *ارس���ال* را برای فرس��تادن پیام خود فش��ار دهید، یا قبل از فرستادن، آن را مطابق میل خود اصالح منایید )برای اطالعات بیشتر بخش "MMS جدید" در صفحه 35 را ببینید(.

#### <span id="page-54-0"></span>**منوی دوربین**

این بخش، گزینه های منوی *دوربین* را به تفصیل شرح میدهد.

## *عکسهای من*

زمانـــ كه یك عكــس گرفته و آن را ذخیره میكنیــد. فایل مربوطه در پوش��ه *عكس���های من* ذخیره میش��ود. زمانی كه منو را باز می كنید، عكسهای شما بصورت بند انگشتی منایش داده میشود. از كلیدهای پیمایش باال و پایین برای حركت در لیست استفاده كنید. برای مشــاهده تصویــر تمام صفحه، سارا فشــار دهیــد. از كـلیدهای پیمایش بالا و پایین برای حركت در لیســت تصاویر اســـتفاده كنید. $\Box$ *گزینه ها* را برای دستیابی به موارد زیر فشار دهید:

*مشاهده* برای منایش عكس در حالت متام صفحه.

از این منو برای انتقال یك تصویر به یك ابزار *ارسال توسط...* دیگر استفاده كنید. گزینه های موجود عبارتند از: MMS، *ایمیل* و *مادون قرمز*.

*تنظیم بعنوان تصویرزمینه* ب�رای تنظیم عكس انتخاب شده بعنوان تصویری كه در پس زمینه تصویر منایش داده میشود.

این گزینه، برنامه ویرایش تصویر را راه اندازی *تغيير* میكند. برای جزئیات بیشتر بخش "آلبوم عكس" در صفحه 20 را ببینید.

*ویژگیها* انتخ��اب ای��ن گزین��ه، ویژگیهای زی��ر از تصویر انتخ��اب ش��ده را منایش میده��د: *ن���ام*، *اندازه* )برحسب كیلوبایت(، *وضوح* و *قالب*.

*چرخش* این گزینه به ش��ما امكان میدهد تا یك تصویر را بچرخانیــد؛ گـزینه های موجــود از این قرارند: *- 90 درج���ه*، *+ 90 درجه*، *+ 180 درجه*. تغییرات بصورت خودكار اعمال میشوند.

از این گزینه برای تغییر نام یك فایل استفاده كنید. *تغییر نام*

*حذف / حذف همه* از این گزینه برای حذف همه یا تعدادی از فایلها در پوشه *عكسهای من* استفاده كنید.

# *منایش اسالید*

انتخاب این گزینه، یك منایش اسالید از محتویات پوشه *عكسهای من* را راه اندازی خواهد كرد. در حین منایش اسالید، هر عكس برای مدتی كوتاه بر روی صفحه منایش داده خواهد شد. یكی از كلیدها را برای پایان دادن به منایش اسالید و بازگشت به صفحه قبلی فشار دهید.

### *عکسبرداری متوالی*

فعال كردن این گزینهی منو به شما امكان میدهد تا با یكبار فشردن دكمه، 9 عكس را بصورت "مسلسل وار" بگیرید. توجه داشته باشید كه برای استفاده از این حالت، میزان وضوح بایستی بر روی *تصویر زمینه* تنظیم شود )برای اطالعات بیشتر، بخش "تنظیمات" در صفحه 56 را ببینید.

هنگامیكه دوربین كار پردازش تصاویر را به پایان رساند، این تصاویر به صورت بند انگشتی بر روی صفحه منایش داده میشوند. شما میتوانید *گزینه ها* را برای دستیابی به گزینه های شرح داده شده در زیر فشار دهید.

- *ذخيره* برای ذخیره كردن تصویر انتخاب شده.
- *ذخيره همه* برای ذخیره كردن متام تصویرها در گروه.
- برای ارسال تصویر انتخاب شده توسط MMS، *ارسال توسط...* ایمیل، مادون قرمز.
	- *حذف* برای حذف تصویر انتخاب شده.
	- *حذف همه* برای حذف كردن متام تصویرها در گروه.

زمانــی كـه یك تصویر از گـروه را ذخیره یــا حـذف میكـنید. این تصویر از منای بندانگشتی حذف شده و در پوشه *عكسهای من* ذخیره میشود.

#### *جهت عكس*

این ویژگی به شما امكان میدهد تا چگونگی منایش عكسها در آلبوم عكــس خود را انتخاب كنید به نحوی كه عكســها به درســتی دیده شوند. گزینه های موجود عبارتند از: *عكس منظره* و *عكس چهره*. *قاب ها*

ایین ویژگی به شــها امكان میدهد تا عكســهایی بـا قابهای تزئینی بگیرید. پوش��ه *قابهای استاندارد* حاوی قابهایی است كه هنگام خرید تلفن همراه در آن گنجانده شده اند.

#### *حالت رنگ*

ویژگ��ی *حال���ت رنگ* به ش��ما امكان میده��د تا تع��دادی از جلوه های بصــری را به تصاویر خـود اعمال مٰـاییـد. گــزیـنـــه هـای مـوجـود عبـارتنـد از: *هیچكدام، برجس���ته، سیاه و سفید، نگاتیو، قرمز قهوه ای، دیجیتال، لبه*  و *لبه* .*٢*

# *حالت شب*

این ویژگی در هنگام فعال بودن به شــما امكان میدهد تا در شــرایط كم نور بتوانید عكس بگیرید.

#### تابمر خودكار

ايين ويڑگي به شيلها امليکان ميدهد تا بيك عكس را بيا وقفه زماني .<br>بگیرید به نجــوی کـه بتوانید خودتان نیــز در کـادر عـکس قرار بگیرید. بــرای اســـتفاده از تابمر خود کار. <del>گـزینه روشــن را در ایــن منو انتخاب</del> کنید. به حالت چشـــمی دوربین برگـردیــد. کـادر عکس خـود را تنظیم کنید و سپس ام را فشار دهید. روشنايى

از این گزینه منو برای تنظیم جیران میزان نوردهی صفحه نمایش تلفن همراه خود استفاده نباييد.

#### تنظيمات

از این گزینه منو برای انتخاب اندازه عکسهایی وضوح کـه مـی گـیرید اسـتفاده کـنیـد. گـزینـه هـای مـوجـود عبارتند از:  $(1.18 \times 111)$  کاریکسل (۱۲۸۰ × ۱۰۲۴)  $(Fk \times \frac{6}{5})NGA$ • متوسط(۲۲۰×۲۴۰) • تصَوِير زِكَينه (١٢٨ × ١٩٠) لطفاً توجه داشته باشيد كـه هرچـه وضوح عـكـس سشتر باشد. اندازه فایل آن نیز بزرگتر می گردد.

# راهنها

این گـزینـه مـنـو. راهـنـمـایـی هـایـی در مـورد گـرفـتن عـکـسـهـا بـا تـلـفـن هـمـراه تان را در اختیار شما قرار میدهد.

۱۱. دفترچه آدرس

مخاطبيين در يکي از دو دفترچه تلفنهای موجود ذخيره شييده اند: در ســـبم کـارت (تعداد ورودیها بســـتگـی به ظرفیت کـارت دارد) یا در تلفن شما (تا ۹۹۹ نام). هنگام ورود نامهای جدید, آنها فقط به دفتر تلفنی کـه انتخاب کرده اید افزوده خواهند شد.

# كيى در تلفن

ایــن گـزینـه مـحـتوی ســـیم کـارت را در تلـفـن کـیـی خـواهـد کـرد. اگـر کـیـی كردن اتوماتيك دفتر تلفن سيم را لغو كرده باشيد يا آن را قطع كنيد. هنگام روشـــن کــردن تلفن. مـی توانیــد این کـار را بـطور دســـتی با این گزىنە اڭام دھىد.

دوبار انتخاب این گزینه قما نامها را کیی خواهد غود.

#### انتخاب مخاطبين

ایــن منو به شـــما اجازه مـی دهـد تــا دفـتر تلفـن مـورد اســـتفاده. یا در سـيم ايــا در تلان. را انتخـــاب مُـاييد. ام يا ▼ را بـــراي انتخاب يک دفتر تلفن فشــار داده. ســـیس فشـار داده و ســـیس ├ | \نتخاب یا ا∝ا را فشـار دهید.مخاطبینــی کـه بـه دفـتر تلـفـن انـتـخـاب شــــده افـزوده شــــده انـد را بعداً می توان در دیگری از طریق کیی در سینر کارت یا کیی در تلفن. کیې ټود.

۔<br>تلفــن همراه شـــما در هر زمان فقط مـــی تواند یــک دفتــر تلفن را یشــتیبانی کند و اطلاعــات مربوط بــه دیـگری را نادیــده خـواهـد گرفــت، مثلاً اگـــر "Smith" در هر دو دفتر تلـفن مـوجـود بـاشـــد و اگـر شـــما آن را در تلفن حذف كـنيد، نام وي در ســـيم كـارت بـدون تـغيير ياقي خواهد ماند

# حذف همه

برای حذف تمام مخاطبین بیکباره. این گـزینه در مورد دفترتلفن موجود در تلفن قرار اعمال می شود نه در مورد سیم کارت.

# تماس سىريع

برای دسترســی به ویژگیهای تماس سـریع کـه به شـما اجازه می دهـد تا چهار عدد از پر اســــتفاده ترین شــــماره تلّـفـنهایی کـه شـماره گـیـری مـی کنید را تعیین کنید. به "تماس سریع" در صفحه ۱۰ مراجعه کنید.

# دفترجه آدرس

این منو به شـــما اجـازه مـی دهـد تا نامـی را جســـتجـو کـرده, سـیس آن و اطلاعات مربوط به آن (شــماره های تلفن, نشــانیهای ایمیل و غیره) را ويرايش و مديريت كـنيد. اين منو امـكـان دسـترســـى بـه هـمـان زمـينـه هایی که هنگام انتخاب یک نام از صفحه اصلی انتخاب می شود. را در اختیارتان قرار می دهد.

دفترجه آدرس

شــهاره مخاطــب انتخاب شـــده در روی خط روشـــن شـــده در انتهای صفحه نمایش داده خواهد شد. برای جستجوی یک نام:

کلید جرفی که می خواهید در لیست جستجو  $97$  17  $14$ شود را فشار دهید (مثال برای دسترسی به حرف  $\sqrt{\pi a}$  9 اولین مورد ذخیره شـــده کـه با این حرف شـروع مـی

شود در لیست انتخاب می شود.

اب نکلید را فشــار داده بــا این گـزینــه را انتخاب ه و یا کنید. سیس اولین حروف نامی که بدنبال آن می <جسنجو...> گرديد را وارد كرده و ا∞ را فشــار داده تا مسـتقـيما به آن نام بروید.

در دفترتلفن سیم

مخاطبی را در دفتر تلفن ســـیم انتخاب کنید و <mark> یا گُزینة ها را برای</mark> .<br>دسترســ به گـزینه های زیر فشـار دهید:

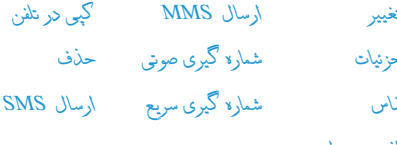

افزودن به لیست سيالا

### در دفترتلفن موجود در تلفن

تاميي را از دفتر تلفن تلفن خود انتخاب كنيد. هنگامي كه نام انتخاب شـــده چندین شـــماره یا زمینه (به زیر مراجعه کنید) را نمایش می دهد. فقــط کافـی اســت تا ∢ یا ۱٫۶ بـرای رفتن از یک زمینه بــه زمینه دیگـر (اطلاعات زمینه انتخاب شــده در انتهای صفحه ظاهر شــده و روشــن خواهند شد). فشار دهید.

ا∝ا با گزینهٔ ه<sup>ا</sup>را برای دسترسی به گزینه های زیر فشار دهید:

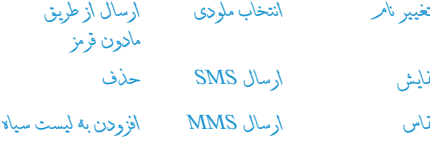

انتخاب تصوير

<غایش > را برای دسترســـی به لیســت شـــماره ها یا زمینه های ذخیره شــده مربوط به این مخاطب را انتخاب کـنیــد. <جـ(ریل> را برای ایجاد یک زمینه جدید یا انتخاب یکی از شــهاره هــا انتخاب کرده و ا∞ را برای دسترســى به دســته دوم گزينه ها فشــار دهيد. قاس ارسـال SMS شده در بالا می باشند. بعلاوه موارد زیر را هم بیدا خواهید نمود:

# برای تغییر شماره زمینه انتخاب شده. *تغيير*

*منايش* برای منایش جزئیات زمینه انتخاب شده.

<span id="page-59-0"></span>*کپی در سیم کارت*

ب�رای کپی ک�ردن یک مخاطب از دفترتلفن موجود در تلفن همراه به دفتر تلفن سیم کارت )با این کار دفتر تلفن همیشه هنگام تعویض دفترتلفنها یا هنگام استفاده از تلفن دیگر، بهنگام می گردد).

- *شماره گیری صوتی* برای تعیین برچسب صوتی که با مخاطب هنگام تلفظ نام وی متاس گرفته شود )به صفحه 50 مراجعه کنید(.
- *ارسال از طریق مادون قرمز* برای تعیین میانبری که با آن می توانید برای متاس با مخاطبی که انتخاب کرده اید، استفاده کنید.
- *پیش فرض کردن* اولین شماره ای که وارد کنید شماره پیش فرض شما می شود که هنگام فشار دادن بطور خودکار، شماره گیری می شود. این گزینه به شما اجازه می دهد تا شماره دیگری را بعنوان پیش فرض انتخاب کنید.
- برای تغییر یا تعریف نوع زمینه شماره انتخاب *تغيير نوع* شده.

*زمینه های حرفی عددی )یادداشت و ایمیل( را فقط می توان تغییر دادن یا حذف کرد.*

#### *شخصی سازی مخاطبین*

مخاطبین ذخیره شــده در دفترتلفن دستگاه را می توان با یک عکس و/یا صدا ش��خصی منود تا زمانی که فردی مت��اس می گیرد، تصویر و/یا صدای مربوط به این نام منایش داده شده یا پخش گردد.

*ای��ن ویژگ��ی فق��ط هنگامی موجود اس��ت ک��ه ش��ما دفترتلفن دستگاه را انتخاب کنید.*

#### *شماره شخصی*

مورد *ش���ماره ش���خصی* که در لیست مخاطبین ظاهر می شود به شما اجازه می دهد تا شماره تلفن شخصی خود را ذخیره کنید. توصیه می کنیم که شـــماره تلفن همراه خود و همچنین سایر اطلاعات مربوط دیگر را هم وارد کنید.

*اگرچ��ه متامی این زمینه ها می توانند خالی باش��ند، مورد ش���ماره شخصی را منی توان حذف کرد.*

## *شماره اضطراری*

شــهاره اضطراری با شــهاره خـدمات اضطراری در کشــور شـهـا مّـاس خواهد گرفت. در بیشتر موارد، می توانید با این شماره حتی اگر سیم کارت نداشته باشید یا اگر پین را وارد نکرده باشید، متاس بگیرید.

*در اروپا شماره استاندار اورژانس 112 و در انگلستان 999 می باشد.*

*دفترچه آدرس 59*

# **افزودن مخاطب**

# *در دفترتلفن سیم*

- .1 *افزودن مخاطب* را در لیست انتخاب کنید، سپس *انتخاب* يا را انتخاب کنید.
	- .2 سپس نام را وارد کرده و را فشار دهید.
- .3 شماره مربوطه را وارد کرده، سپس نوع شماره تخصیص داده شده به نام )*تلفن*، *منابر* یا *داده*( را انتخاب و را برای ذخیره منودن این نام در دفتر تلفن انتخاب کنید.

*یک شماره محدود به 40 رقم می شود که این مورد به سیم کارت بس��تگی دارد. ورود پیشوندهای بین املللی، کد کشور و منطقه به شما اجازه می دهد تا شماره را از هر مکانی شماره گیری کنید.*

#### *در دفترتلفن موجود در تلفن*

- .1 *افزودن مخاطب* را در لیست انتخاب کنید، سپس *انتخاب* يا را انتخاب کنید.
- .2 نام خانوادگی، سپس نام )تا بیست حرف التین( را وارد کرده؛ یکی از دو زمینه می تواند خالی باشد اما نه هر دو.
- .3 سپس نوع شماره یا نوع زمینه را انتخاب کنید. زمینه های عددی مــَـَّـ تواننـَــد تا ۴۰ حرف و یک علامـــت "+" را ذخیره کنید و زمینه های حرفی عددی )ایمیل و یادداش��ت( می توانند تا 50 حرف التین را ذخیــره کـنند. هر مخاطب می توانــد حداکثر تا ۵ زمینه عـددی داشـــته باشد (مثال، 1 شـــماره تلفن همراه، ۳ شماره محل کار، آدرس ایمیل و یک یادداشت متنی(.
- .4 شماره یا منت مربوطه را وارد کرده و را فشار دهید.
- .5 برای شخصی کردن این مخاطب، به ["شخصی سازی مخاطبین](#page-59-0)  [خود" در صفحه 59](#page-59-0) مراجعه کنید.

#### **شماره خدمات**

# *وابسته به اشتراک و اپراتور.*

این منو به شـــما اجازه می دهد تا با انواع ســـرویس دهنده های صوتی ماننــد خـدمات مشـــتریان مَـــاس گرفته، اطـلاعـــات دریافت کـــرده، در لیستهای پستی مشترک شده، و غیره. خدمات موجود بر اساس نوع اشتراک شما متفاوت می باشند.

# **وضعیت**

ایسن منو را برای مُایسش تعداد کل مخاطبینی که در هیر دفتر تلفن از تعداد کل شماره موجود ذخیره منوده اید، انتخاب کنید.

# ١٢. اطلاعات تماس

منوهای توصیف شده در این بخش برای مدیریت نحوه کار تلفن شما یا تماسیها وهزینه های مریوط به آن می باشد.

# زمانهای تماس

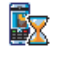

این منو به شـــما اجـــازه می دهد تا هزینه و طول تماســـهای خود را بی گیری کنید. بیشتر گزینه های زیر به نوع اشتراک وابسته می باشند.

# شمارشگر داده

شمارشگر GPRS به شما اجازه می دهد تا روی مقدار داده های دریافت شـــده از طریق جلســـات GPRS نظارت کـنیـد. این ویژگـی بســـتگـی به شــبـکـه و نـوع اشـتـراک دارد. ایـن ویـژگـی امـکـان دسـتـرسـی بـه گـزیـنـه هـای زیر را به شها می دهد:

جلسة كامبيوتر إين گزينه أخرين جلسه ارتباط يا حجم انتقال از ڪامينوٽر شما را بُايش مي ڏهد.

جلسة موبايل

ابن گزبنه آخرین جلســـه ارتبـــاط با حـجم انتقال از تلفن همراه (مثال. بعد از اتصال WAP از طريق GPRS) ,ا نمایش می دهد.

شَمِارِشَـــگر های عّاس که توســـط تلفن همراه شَمِا مدیریت می شــوند مـَـَـــن اســــت بـا آنانی ڪـه توسـط ايراتور اســــتفـاده شـده انـد متفاوت باشيند. بنابراين بايد شهارشينگر هاي قياس فايش داده شـــده روی صفحـــه را بـعنوان مـــوارد اطلاعاتی در نظــر بـگیـریـد نـه بعنوان نرخ هزينه واقعى.

# شمارشگر تماس

این ویژگی برای پی گیری تماسیهای GSM ورودی و خروجی استفاده می شود.

برای نمایش زمان و/یا هزینه آخرین تماس شما. اطلاعات أخرين تماس

برای غایسش یا باز نشانی طول زمان تماسكای إجمالي المدة خروجي يا ورودي.

كل هزينة بــرای نمایـــش هـزینـــه جـمـــع شــــده و بـــرای تنظیـــم شمارشـــگـر روی صفر (بیکن است با کـدهای PIN با PIN2 حفاظت شده باشد). • غايش هزينه مصرف شده بر اساس ميز أن هزينة. • بازنشانی کل هزینه جاری. • غَایش موازنه رای بررسی اعتبار باقیمانده (بر اساس محلوريت هزينة). • محلىوديت هزينة خاموش • حلولا هزينة براي ورود محدوديت هزينه در منوي مَايش موازنه. • ميز أن هزينة براي تعيين نرخ هر واحد ابتدا نوع يول استفاده شده را وارد کنید (حداکثر ۳ حرف), سیس

درمورد همه قاســها. قاســهای صوتی. قاسهای غایر و  $GSM, \triangle B$ ۔<br>غاسلیای داده اعمال می شــود. هنگـام فعال بودن این گزینه, هنگامی که فردی سعی کند تا با شما تماس بگیرد. در حین تماس شـــما یـــک بوق خـواهید شــنید. گـزینــه وضعیــت را برای فهمیــدن اینـکـه انتظار تماس GSM فعال است. انتخاب كنيد.

را با فشــار دادن هر کـلید. بجز (۳۰ (اســتفاده شــده برای رد کردن یک

په شــهـا اجـازه مـي دهـــد تا انتظـار تمـــاس را پراي باقماس تماستهای ورودی در هنتگام برقترار بنودن اتصال **GPRS** GPRS. روشن يا خاموش كنيد.

## تنظيمات

ایـــن مـنـو بـه شـــــمـا اجـازه مـی دهـد تـا تمـام گــزیـنـه هـــای مـربـوط بـه تمـاس را تنظیم کنید: هدایت تماس انتظار تماس و غیره.

هزينه هر واحد را وارد كنيد.

اطلاعات بابان تماس

براي روشـي يا خاموش ڪردن مُايش سيستماتيڪ طول و/يا هزينه هر تماس در هنگام قطع تلفن.

باسخ با هر کلید هنگام روشـر، بودن. این گـزینه ها به شــما اجازه مـی دهـد تا تماســـی

# شناسه قاس گینده

تماس). قىمل كنىد.

انتظار

بــراي عْـاِبشْ يا مخفى كـردن هويتتان (يعني شـــماره تلفنتان) در هنگـام ارتباط وضعیت به شــما اطلاع می دهد کـه کـدام گـزینه فعال شــده است.

# هدايت قماس

برای انتقال تباسیهای ورودی به جعبیه بستی با یک شیماره تلفن (جه در مخاطبین شما باشد یا نباشد) استفاده می شود و در موارد زیر اعمال می شود: قاسهای داده قاسهای صوتی و قاسهای غابر.

اطلاعات تماس

#### تمام تماسيهاى ورودى را انتقال مى دهيد. اگر اين غير مشروط گزينــه را انتخاب كنيد. هيچ تماســـى را تا زمانى کـه غـیـر فـعـال شـود. دریـافت نـخـواهـیـد کـرد.

به شــما اجازه می دهد تا زمانی کـه مـی خـواهـیـد مشروط تماس انتقال داده شود را انتخاب كنيد: در صورت علامرياسخگويي. در صورت علامر دستوسي يا در صورت مشــغول بودن هر گـزينـه مــي تواند بطـور جداگانه تنظیم شود.

وضعيــت تمــام تماســـهاى هـدايت شـــده را نمايش وضعيت خواهد داد.

قبل از فعال کردن این گزینه. باید شــماره صندوق بســـت صوتی خود را وارد کنیــد (بــه بخش بعـد مراجعـــه کـنید). این ویژگـی وابســـته بـه اشــتراک اســت و با انتقال تمــاس کـه هنگـام در جربــان بودن یک/چند تماس اتفاق می افتد. متفاوت می باشد.

# صندوقهاى بستى

برای وارد کردن شـــماره های صندوق بست صوتی (اگـر در سیم کـارتتان موجود نياشد).

برای گوش دادن به صندوق پسستی، و دیگری برای هدایت قاستها. با ابراتور براي اطلاعات ببشتر تماس بكبريد

#### تماس محدد خودكار

هنگامی که روشـن باشــد. در صورتی اشغال بودن شــماره فردی که با وی تماس می گیرید. تلفن بطور خودکار شماره را مجددا خواهد گرفت تا یک ارتباط موفق برقرار گردد با حداکثر تعداد شماره گیری مجدد اجْام داده شود (۱۰). تلفن در شروع هـــر تمـــاس بوق مـی زنـد و در صـورت مـوفـقـیـت آمـیـز بـودن تمـــاس. یـک بـوق خـاص از خـود تولید می کند. زمان شهاره گیری محدد با هر با شهاره گیری افزایش می باید.

# ليست تماس

اسن منو لیسیت تماسیهای ورودی و خروجی تعداد دفعات شیماره گیری مجدد خودکار و جزئیات تماس را به شما نشان می دهد. انواع مختلف تماس - تماسهای انجام شده. تماسهای از دست داده شده و تماسهای دریافت شده - هر کدام با نمایه متفاوتی نمایش داده می شــوند. این موارد به ترتیب زمانی کـه جـدیدترین مورد در بالا قرار گرفته است. نمایش داده می شود. در صورتی کـه تماس گـیـرنـده در لیـسـت مخاطبین شما ذخیره شده باشد. نام تماس گیرنده نمایش داده می شود.

# بازنشانى

برای بازنشانی بکیاره کامل لیست و حذف تماسهای لیست شده.

# لىست قاس

شماره را از لیست انتخاب کنید. و […] را برای شماره گیری مجدد فشار داده یا ∏ یا ∏ گزینة ها را برای دسترسی به این گزینه ها فشار دهید: جزئیات. قاس قاس هندزوي با اين مخاطب ارسال SMS ارسال MMS حذف تماس انتخاب شده با لأخیر لا شماره مربوطه (اگر از قبل در دفتر تلفن شما نىاشد).

اطلاعات تماس

# **منادها و عالیم**

در حالــت غیر فعــال. علایم متعددی بطور همزمــان در صفحه اصلی منایش داده می شوند.

*اگرعالمت شبکه منایش داده نشود، شبکه در حال حاضر موجود منی باشد. ممکن است در منطقه ایی که دریافت بد دارد قرار داشته باشید، جابجایی به مکان دیگر ممکن است مفید باشد.*

- ж **ساکت** – تلفن شما هنگام دریافت متاس زنگ منی زند.
- ی **لرزشی** – تلفن شما هنگام دریافت متاس می لرزد.
- GPRS **اتصال GPRS** – تلفن شما به شبکه GPRS وصل شده است.
	- X **پیام SMS** – شما یک پیام جدید دریافت کرده اید.
- **پست صوتی** شما یک پست صوتی جدید دریافت کرده اید. 禀
	- **باتری** میله ها نشاندهنده میزان باتری می باشند 圓 )4 میله= کامل، 1 میله = کم(.
		- **ساعت زنگدار** فعال شد. ٥
- **رومینگ** هنگامی که تلفن ش��ما در شبکه دیگری بجز شبکه موجود ثبت شـــده باشـــد (خصوصاً هنگـامی کـه خارج از کـشـور می باشید(.
- **SMS پر** حافظه پیامها پر می باش��د. پیامهای قدیمی را Ð برای دریافت پیامهای جدید حذف کنید.
- **هدایت متاس بدون ش�رط به ش�ماره** متام متاسهای صوتی ورودی به شماره دیگری بجز پست صوتی هدایت می شوند.
- **هدای�ت متاس به صندوق پس�ت صوتی** متام متاس��ها به æ. پست صوتی هدایت می شوند.
- **منطقه اصلی** منطقه ای که توسط اپراتور شبکه تعیین گ دیده اســـت. بســـتگــ به اشـــتراک دارد. بــا ارایه کننده خدمات برای اطالعات بیشتر متاس بگیرید.
- **شبکه GSM**: تلفن شما به یک شبکه GSM وصل شده است. Yat کیفیـت در یافـت: هر چه میله های بیشــتری مایش داده شــود. دریافت بهتر خواهد بود.
- **حافظه پر** حافظه تلفن پر است. برخی از اطالعات ذخیره ≙ شده را برای ذخیره موارد جدید پاک کنید.
- Q **پیام MMS** – شما یک پیام جدید مالتی مدیا دریافت کرده اید.
- $\bullet$ **پیام WAP** – شما یک پیام در جعبه پوش WAP دریافت کرده اید.
- **خام�وش و روش�ن کردن خودکار** این گزینه روی *روش���ن* ⋒ تنظیم شده است.

احتياطات

# امواج راديوبي

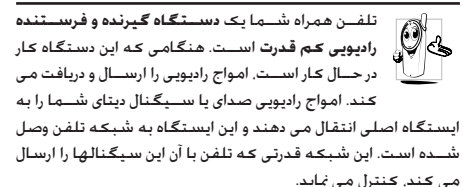

- تلفن شما امواج راديوي در فركانس GSM (١٩٠٠/ ١٨٠٠/ ٩٠٠ كيلو هرتز) را ارسال/دریافت می کند.
	- شبکه GSM قدرت ارسال (۰/۰۱ تا اً وات) را کنترل می کند.
		- تلفن شها مطابق با تمام استانداردهای ایمنی می باشد.
- علامت CE در تلفن شما نشان دهنده مطابقت با قوانین مطابقت الكترومغناطيس ارويا (شماره 89/336/EEC) و قوانين ولتاژ يايين (شهاره 73/23/EEC) می باشد.

این تلفن از جهت اســـتفاده در نزدیکـی بدن انسـان. آزمایش شـده اسـت و هنگامــی کـه بــا لـوازمـی کـه دارای هیـج گـونــه قطـعات فلـزی نبـوده و هدست حداقل ١/٥ سانتى متر از بدن فاصله داشته باشد. مطابق با مقررات تشعشع FCC RF می باشد. استفاده از سایر لوازم می تواند متضمــن مطابقت با قوانين FCC RF نباشـــد. تلفن ســـلولى همراه

شــهـا څـت مـســـئولـيـت شـمـا اســـت. برای جـلـوګـيـری از صـدمـه رسـانـدن به شــما يا ســايرين يا به خـود تلفــن. تمام دســتورالـعملهاى ايمنى را مطالعه کرده و هر کس که تلفن شــما را قرض می نماید را هم آگاه کنید. همچنین برای جلوگیری از استفاده غیر مجاز از تلفن شما, این موارد را رعایت کنید:

تلفن خود را در مکانی امن نگاه داشــته و آن را از دســترس கி IS. کودکان دور نگاه دارید.

از نوشـــتن کـد پین خـود جـلـوگـیـری کـنیـد. بـه جـای نـوشـتن کـد سعی کنید آن را بخاطر بسیارید.

در صورتــی کــه بخواهید برای مدت طولانی از تلفن اســـتفاده نکـنید. تلفن را خاموش و باتری آن را خارج کنید.

کنند پین را بعد از خرید تلفن و فعنال کردن تمام گزینه های محدودیت تماس. تغيير دهيد.

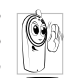

طراحي تلفن شــما مطابق با تمامي قوانين و مقررات جاري می باشــد. با این وجود تلفن شـما جـکن است باعث تداخل با سایر لوازم الکترونیکی گردد. در نتیجه باید تمام توصیه هــا و مقررات محلی را هنگـام اســتفاده از تلفـن همراه در

خانــه و بيــرون از خانـه رعـايــت مَـايـيد. مـقـررات مربـوط بـه اســـتـفـاده از تلفنهای همراه در خودروها و هواپیماها بسیار سخت می باشد. مدنها اســت کـه عموم مردم نگـران خطرات سـلامتی

مکن برای استنفاده کننــده از تلفنهای همراه می باشــند. څقیقات ڪنوني در مورد فن آوري راديوي ڪه شامل فن آوري GSM هم مي شود. جمع آوری و مرور شـــده اســـت و اســـتانداردهـای ایمـنـی بــرای تضمین

احتياطات

حفاظت در برابر تشعشــعات امــواج راديويى از ميان آنان اســتخراج گرديده است. تلفن همراه شما مطابق با تمامی استاندارهای ايمنی جساری و مقررات مربوط به جُهيــزات راديويی و جُهيــزات ترمينـالهـای مخابراتی 1999/5/EC می باشد.

هميشه تلفن را خاموش كنيد...

اقصات العتاونيكي حسباس وبالأعيات داراي حفاظت كم يكن اســـت حْت تاثير امـواج راديوى قـرار گـيـرنـد. اين تـداخـل مـكـن اسـت بـاعـث بروز جادثه شود.

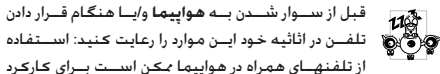

هواپیما خطرناک بوده. یا باعث قطع شــبـکـه تلفن همراه مـی شــود و جڪن است عملي غير قانوني باشد.

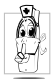

در بیمارستانها. درمانگاههــا. ســایر مراکــز مراقبــت بهداشتی و اماکن دیگر که مکن است در نزدیکی **جْهيزات پزشكى** قرار داشته باشيد.

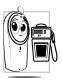

در محلهایی که دارای **جو انفجاری** بالقوه باشــد (مثال. پمـــپ بنزيـــن و مناطقـی کـه هـــوا دارای ذراتـــی ماننـد پودر فلنات باشجار

درخودروسی کـه محصولات قابل اشـــتعال حمل می کـنــد (حـتی اگـر خودرو بارک شـــده باشـــد) با در خـودروبـی کـه با گـاز نـفـت مـابـع شـــده (LPG) کار ملل کنند. ایندا بررستی کنید که خلودرو مطابق قوانین ايمني معمول باشد.

در مناطقی که از شــما خواسته شده اســت تا دستگاههای رادیوی را خامــوش کـنید مانند مـعادن یا ســـایر مناطقـی کـــه در آنان عملیات انفجار در حال جربان است.

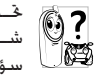

خــت تاثير قـرار گـرفـــتن **جـُـهـيـزات الــكـتـرونيــكــى** اســـتـفـاده شــــده در خـودرو در برابـــر امـواج رادیـوی را از ســــازنـده خـودرو سؤال فرماييد.

# ضربان ساز

اگر دارای **ضربان ساز** می باشید:

- هنگامی که تلفنتان روشن است. همیشه تلفن خود را ۱۵ سانتی متر دورتر از ضربان ساز قرار دهید تا از تداخل بالقوه جلوگیری بعمل آوريد.
	- تلفن خود را در كيف گردن آويز حمل نكنيد.
- از گوشی که سمت مخالف ضربان ساز است استفاده کنید تا تداخل بالقوه را به جدالقل برسانید.
	- در مناطقی که مشکوک به تداخل می باشند. تلفن را خاموش كنىد.

#### سمعک

اگر از ســمعک استفاده میکنید. با بزشــک و سازنده **سمعک** خود مشــاوره کنید تا در مورد څټ تاثبر قرار گرفتن دستگاه خود اطلاعاتي را كسب كنيد.

# بهبود كارآيي

برای اینکیه **کارایی تلفن خود را بهبود بخشید**. ایجاد انرژی رادیویی را كاهـــش داده, مصرف باتــري را كـاهـش داده و عـمـليـات ايمن را تضـميـن ضایید. از موارد زیر پیروی کنید:

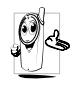

بــرای کـارکـرد بـهـیـنـــه و رضـایـت بـخـش تـلـفـــن. تـوصـیـه مـی شـــود کـه از تلفـــن خـود در وضـعـیـت عـادی اســـتفـاده کـنیـد (هنگامــی کــه از حالــت هندزفــری بــا لــوازم هندزفری استفاده نہی کنید).

- تلفن خود را در درجه حرارتهای شدید قرار ندهید.
- از تلفن خود با دقت استفاده کنید. هر گونه سؤ استفاده ضمانت يين المللي را باطل مي كند.
- تلفن را در هیچ گـونه مـایعـی فـرو نبـریـد. در صـورتـی کـه تلـفـن خـیـس اســـت آن را خـامــوش کـرده, پاتــری را پیرون آورده و قبل از اســـتفـاده محدد اجازه دهید تا تلفن برای ۴۴ ساعت خشک شود.
	- برای تمیز کردن تلفن. آن را با یک بارچه نرم تمیز کنید.
- . دریافت و برقراری تماس مقداری یکسیان از انرژی را مصرف می کند. بــا اين وجـود. تلـفـن هـمـراه در حـالـت غـيـر فـعـال وقـتـى در مـكـان مـشـــابـه

قرار داده شود. انرژی کمتری مصرف می کند. هنگامی که در صفحه غیر فعال می باشینید و هنگامی که در جال جرکت هستنید. تلفن شیما ان:ی مصرف می کند و اطلاعیات مکانی خود را برای بهنگام ســازی به شــبـکـه ارســال می کند. تنظیم روشــنابی صفحه برای زمیان کوتاهتر و همچنین جلوگیپری از اجتناب از جرکت در منوهای هسم باعث صرفه جویس در آن1ی باتبی برای تلفتن زدن طولانی تر و عملکردهای آماده بکار خواهد گردید.

# اطلاعات باترى

- برق دستگاه شما توسط یک باتری قابل شارژ تامین می گردد.
	- فقط از شارژر تعیین شده استفاده کنید.
		- باتری را نسبوزانید.
		- شکل باتری را عوض نکرده و باتری را باز نکنید.
- اجازه ندهید تا اشیاء فلزی باعث بروز اتصال کوتاه در اتصالات باتری شوند (مانند کلیدهایی که در جیب قرار دارند).
- از قرار گرفتن در برابر درجه جرارتهای شدید (۶۰< درجه سیلسیوس با °۱۴ درجه فارنهایت). رطوبت و با محیطهای استیدی جلوگیری يعمل آوريد.

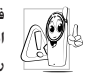

فقط بايد از لــوازم اصلى Philips اســتفاده كنيد. جون اســــتفاده از سایر لوازم جـکـن است به تلفـن شـما صدمه رسانده و کلیه ضمانتها تلفن J, Philips را باطل نماید.

مطمئن شويد كه يخشهاى آسيب ديده فوراً توسط تكنسين مجاز تعویض می شــوند و حتما بخشــهای آســیب دیده با قطعات اصلی Philips تعويض گردند.

#### احتياطات

# تلفن همراه شما و اتوموبيلتان

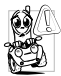

خَفَيفَات نشــان داده اســـت كـه صحبت كـردن با تلفن در هنگام رانندگی ترکز شــها را بابین مــی آورد کـه بمکن است خطرناک باشد. از موارد زیر بیروی کنید:

- كليه دقت خود را معطوف رانندگی كنيد. قبل از استفاده از تلفن په کنار جاده کشیده و بارک کنید.
- ابه قوانین محلی در کشورهایی که رانندگی می کنید و در آنان از تلفن GSM خود استفاده می کنید احترام بگذارید
- اگر می خواهید از تلفن خود در خودرو استفاده کنید. کیت هندزفری اتومبیل را که برای همین منظور در نظر گرفته شــده اســت را نصب
- مطمئن شوید که تلفن و کیت ماشین سر راه کیسه های هوا و سایر څهیزات ایمنی که در اتوموبیل نصب شده است قرار نگرفته

اســتفاده از سیســتم هشــدار برای کار با چراغ یا بوق خودرو بجهت نشــان داده تماســـهـای ورودی تلـفـنـــی در جـــاده هـــای عـمـومـــی برخـی از کشورها منوع می باشد. مقررات محلی را بررسی کنید.

# نرم EN 60950

در هــوای داغ یــا بعـد از قــرار گـرفـتن طـولانـی در زیـر نـور خـورشـــیـد (مـانـنـد يشـــت ينجره يا ينجره ماشـــين), درجه حرارت جعبه تلفن مـكـن اسـت

افزایش بایــد. خصوصاً هنگـامیـکـه جـعـیه دارای برداخت فـلزی باشـــد. هنگام برداشتن تلفن خود بسیار مراقب باشید و همچنین از استفاده از تلفن در درجه حرارت بالای °۴۰ درجه سیلسیوس خودداری کنید.

# مراقبت از محيط زيست

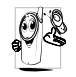

۱۰ باد داشته باشید تا مقررات محلی در مورد دورریختن مواد<br>۱**۰ ه**ا بیاد داشته باشید تا مقررات محلی در مورد دورریختن مواد قديمي را رعايت كرده و لطفاً بازيافت را اشاعه كـنيد.

شــرکت Philips باتری و بســـته بندی را با علایم اسـتاندارد مربوط به تېلىغ پازىافت و دورېږي مناسب زېاله علامت گزارى كرده است.

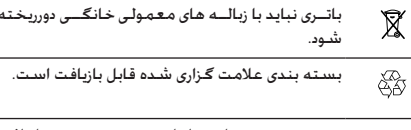

بــه سـيـســـتم مـلـــی بـازیـابـی بـســـتـه بـنـــدی و بـازیـافـت  $\mathbf{C}$ مربوطه کمک مالی شده است.

ماده پلاستیکی قابل بازیافت می باشد (همچنین نوع 公 بلاستیک را هم شناسایی می کند).

**عیب یابی**

# *تلفن روشن منی شود*

باتری را بیرون آورید و دوباره نصب کنید. س��پس تلفن را ش��ارژ کرده تا مناد باتری از حرکت باز ایستد. تلفن را از شارژر جدا کرده و سعی کنید تا تلفن همراه را روشن کنید.

*صفحه منایش هنگام روش��ن شدن مس��دود شد را منایش می دهد*

کس��ی سعی کرده تا از تلفن شما استفاده کند اما کد پین یا کد باز کردن قفل )PUK )را منی دانس��ته اس��ت. با ارایه کننده س��رویس خود تماس بگیرید.

*صفحه منایش خرابی* **IMSI** *را منایش می دهد*

این مشـــکل مربوط به اشـــتراک شما می باشـــد. با اپراتور خود مَاس بگیرید.

*تلفن شما به صفحه غیر فعال بازگشت منی کند*

کلید قطع را برای مدت طولانی فشـــار دهید. بررســـی کـنیـد کـه سـیم کارت و باتری بطرز صحیح نصب شـــده باشـــند و دســـتگـاه را مجـدداً روشن کنید.

# *عالمت شبکه منایش داده منی شود*

اتصال شــبکـه موجود نمی باشــد. یا در ســایه رادیویی (در یک تونل یا بین ســاختمانهای بلند) قرار گرفته اید یا خارج از منطقه زیر پوشش شـبکه قرار دارید. از جای دیگر این کار را امتحان کنید. ســعی کنید دوباره به ش��بکه وصل ش��وید )خصوصاً هنگامی که خارج از کشور

می باشــید). در صورتی کــه تلفن همراه شــما دارای آنتن خارجی می باشد، بررسی کنید که آننت در محل خود قرار داشته باشد یا با اپراتور شبکه برای دریافت کمک/اطالعات متاس بگیرید.

# *صفحه منایش به فش��ارهای کلید شما جواب منی دهد )یا صفحه به آهستگی جواب می دهد(*

صفحه منایش در درجه حرارتهای پایین آهس��ته تر پاسخ می دهد. این عمل عادی است و روی عملیات تلفن تاثیر منی گذارد. تلفن را به محل گرمتر ببرید و دوباره تالش کنید. در سایر موارد با فروشنده تلفن متاس بگیرید.

*باتری شما بنظر می رسد بیش از حد داغ شده است* ممکن است از شارژری استفاده می کنید که برای تلفن شما مناسب منی باش��د. ممطئن ش��وید که از لوازم اصلی Philips که با تلفن ارایه شده است استفاده می کنید.

*تلفن شماره تلفنهای متاسهای ورودی را منایش منی دهد* این ویژگی به شــبکه و نوع اشتراک بستگی دارد. اگر شبکه شماره متاس گیرنده را ارسال منی کند، تلفن *متاس 1* یا *نگهداشته شد* را بجای شماره منایش می دهد. با اپراتور خود برای اطالعات دقیقتر در مورد این موضوع متاس بگیرید.

# *منی توانید پیامهای متنی ارسال منایید*

برخی شبکه ها اجازه منی دهند تا تبادل پیام از شبکه های دیگر اجنام شود. ابتدا بررسی کنید که شماره مرکز SMS را وارد کرده باشید، یا با اپراتور برای اطالعات دقیق در مورد این موضوع متاس بگیرید.

في توانيد عكسها را دريافت وايا ذخيره كنيد در صورتی کـه عـکـس بیش از حـد بزرگ باشـد. نام آن بیش از حـد طولانی باشد یا اگر فرمت فایل آن صحیح نباشد. مکن است تلفنتان آن عڪس را قيول نڪند.

فکر می کنید که برخی از قاسها را از دست می دهید گزینه های انتقال را بررسی کنید.

در حین شارژ باتری، غـاد بـاتری هیـچ میـلـه ای را غـایـش نـداده و یک کارد چشمک زن می شود

باتــری را فـقـــط در مـحـیـطـــی شــــارژ کـنـیـد کــــه درجـه حـــرارت آن زیـر <sup>٥٠</sup> سلســيوس (۳۲° درجه فارنهايت) يا بالاي ۵۰° درجه سلسيوس (۱۱۳° درجه فارنهایت) نیاشد.

در سایر موارد با فروشنده تلفن تماس بگیرید.

صفحه غايش خطاي سيم ڪارت را غايش مي دهد

بررســـی کـنیـد کـه ســـیم کـارت در وضعیت صحیـــح در تلفـن قرار داده شـــده باشـــد. در صورتی کـه مشـکـل برطرف نشـــد, بـکـن اسـت سـیم کارت شما صدمه دیده باشد. با ایرانور خود <sup>ب</sup>ناس بگیرید.

هنگامی می خواهید از یک ویژگی در منو استیفاده کنید. در صفحه فایشگر تلفن همراه محاز نیست فایش داده مب نثنود

پرخی از ویژگینها به شــیـکـه وابسته می باشند. بنابراین این ویژگینها فقط زمانی موجود می باشیند که شیبکه با اشیتراک شما از آنها پشتیبیانی کنند. بیا ایرانور خیلود برای اطلاعیات دقیقتر در میلورد این موضوع تاس بگېږېد.

صفحه غايش ورود سيم كارت را غايش مي دهد بررســـی کـنیـد کـه ســـیم کـارت در وضعیت صحیـــح در تلفن قرار داده شـــده باشـــد. در صورتی کـه مشـکـل برطرف نشـــد, بمکـن اسـت سـیم کارت شما صدمه دیده باشد. یا ایرانور خود تماس یگیرید.

طرز کار تلفن شما بنظر می رسد با آنجه در راهنمای کاربر شرح داده شده است متفاوت باشد

ابــن حـالـت بـــه تنظـيمـات شــــمـا (مـثـال. ولـــوم زنـگــ. مـدت روشــــن بـودن روشــنایی صفحــه) و ویژگیهایــی کــه از آنها اســتفاده مــی کنید. بستگی دارد. برای افزایش کارایی تلفن. و هر زمان که مکن است. باید وبڑگیھایی که از آنها استفاده می کنید را غیر فعال کنید.

تلفن شما در ماشین خوب کار فی کند ماشــــين بيكـــن اســـت داراي قطعات فلـــزي بوده كـــه امـــواج الكـترو

مغناطیستی که روی کارآبی تلفن تاثیر میلی گذارد را حذب نماید. یک کیت انومبیل که دارای آنتن خارجی هم می باشد برای این کار در نظر گرفته شــده است و به شــما اجازه می دهد تا به تماسهای تلفنی را بدون در دست گرفتن گوشی باسخ داده با تماس برقرار نمایید.

با مقامات محلی در مورد اســـتفاده از تلفن همراه در حین رانندگی مشاوره كنيد

# تلفن شارژ می شود

اگـر باتری کـاملاً خـالـی باشـــد. مـکـن اســـت تا زمـانـی کـه نمـاد شـــارژ روی صفحه نمایش داده شـــود به چند دقیقه پیش شـــارژ لازم داشته باشـد (در برخی شرابط تا ۵ دقیقه).

# لوازم موجود در بسته بندی دستگاه

برخــی از لوازم مانند باتری و شــارژر بصورت اســـتاندارد در جـعـبـه تلفن همراه شما قرار داده شده است. لوازم اضافه هم می تواند ارایه شده یــا بصورت جـداگـانـــه خـریـداری شــــود. بـنابراین مـحـتـویات بـســـتـه مـکـن است متفاوت باشند.

برای به حداکثر رســـاندن کـارآیی تلـفن هـمـراه Philips شـــمـا و از میـان نرفتن ضمانت دستگاه. همیشه لوازم اصلی Philips را که بطور ویژه برای استفاده در تلفنتان طراحی شده است. خریداری غایید. شرکت Philips Consumer Electronics مسئوليت هيسج كونه خسسارت بخاطر استفاده از لوازم غیر مجاز و اصلی را بر عهده فی گیر.

# شارژر

باتری شــما را با هر نــوع خروجی برق AC (متناوب) شــارژ مـی کـند. بـه انــدازه کـافـی کـوچـک اســـت تا بتــوان آن را در یک کـیف اســـناد/کـیف دستی قرار داد.

# كىت اتصال دىتا

روش اتصال دیتای بیساده ایی را برای تلفن همراه Philips شیما ارایه می نماید. کابل USB به شها این اجازه را می دهد تا ارتباط با سرعت بالا را بین کامپیوتر و تلفن خود برقرار نمایید. نرم افزار ارایه شــده به شما اجازه می دهد تا تصاویر و ملودیها را دانلود کرده و مخاطبین و قرار های ملاقات خود را همگام نمایید.

# استفاده از تلفن بعنوان یک مودم

می توانسـد از تلفـن خـود هـمـراه بـا کـامـییوتر شــــخـصـی یا کـامـییوتر جيب دراي مثال داي وصل شيدن به اينترنت با ارسال فاكس از طريق مادون قرمز استفاده كنيد.

برای استــتفـاده کـامِل از سـایر خـدمات مـوجـود از طـریـق مـادون قـرمـز (ارســـال و دریافت SMS, ایمیل و فاکس, نســـخـه گـزاری فایلهای تصويری و صوتي در تلفن خود, همگامي دفترچيـه تلفن, ويزارد GPRS وغيبره) ابتدا بابد نرم افزار Philips Mobile Phone Tools Light را در کامپیوتــر خـــود نصب کـنید. این نرم افــزار در اینترنت موجود است: به ســـایت www.club-philips.com وصل شوید و تلفن همــراه خود را ثبت كنيد تا به محتوى موجود كـه شـــامل Mobile Phone Tools هم می باشد. دسترسی پیدا کنید.

نسرم افزار با کامپیوترهای Apple Macintosh سسازگار غی باشسد. السن نرم افسزار فقسط XP .ME .Windows 98 SE و Windows 2000 (ســرویس یـک ۳ و بـالاتر در این مـورد اجبـاری مـی بـاشـد) را پـشـتیبـانی می کند.

مدولهای نرم افزاری خاص مربوط به Lotus Notes و Lotus Organizer و Microsoft Outlook برای همگامی با تلفن همراه Philips شما با این برنامه ها طراحی شده است. (به راهنماهای کاربر این برنامه ها برای جزئيات بيشتر مراجعه كنيد).

لوازم موجود در بسته بندی دستگاه
**اعالمیه نشان جتارتی**

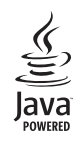

JAVA نشان جتارتی شرکت Inc ,Microsystems Sun می باشد.

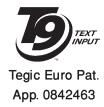

R9T نشان جتارتی شرکت Inc Communications Tegic می باشد.

*72 اعالمیه نشان جتارتی*

## **بنام میزان جذب خاص - معيار بني املللى**

این تلفن همراه مطابق توصیه های بین املللی در مورد در تشعشعات امواج رادیویی می باشد.

تلفن همراه شــما یک دســتگاه گیرنده و فرســتنده رادیویی است. این دستگاه بصورتی طراحی شده اســت تا از حد تشعشع انرژی فرکانسهای رادیویی (RF) اکه بر اسپاس اسپتاندارهای بین الللی تعریف شده اسپت. فراتر نرود. این معیارها از سوی کمیسیون بین اللللی حفاظت اشعه غیر یونی (ICNIRP) و اجْمِن مهندسین برق و الکترونیک (IEEE) توصیه شده است و حاشیه امنیت بالایی را برای تضمین حفاظت مامی افراد. بدون در نظر گرفنت سن و سالمت آنان، برقرار می سازد.

معیارهای تشعشــعات تلفنهای همراه از واحد اندازه گیری خاصی بنام میزان جذب خاص (SAR) اســتفاده می کنند. میزان SAR توصیه شــده توسط ICNIRP برای تلفنهای همراه استفاده شده در عموم بطور متوسط برابر با 2/0 kg/w برای هر 10 گرم از بافت بدن و طبق معیار 1528 Std IEEE، بطور متوسط برابر با 1/6 kg/W برای هر یک گرم از بافت سر می باشد.

آزمایشــات اجام شــده در مورد SAR با اســتفاده از موقعیتهای عملیاتی توصیه شــده در حالی کـه تلفن با بالاترین سطح انرژی تایید شده در مام باندهای فرکانسی، اجنام شده است. اگرچه SAR در باالترین سطح قدرت تایید شده تعیین شده است، میزان SAR واقعی در تلفن همراه در هنگام کار معموال زیر مقدار حداکثر SAR می باش��د. این بدین خاطر اس��ت که تلفن برای کار در س��طوح انرژی متفاوت طراحی شده است تا از این قدرت بتواند برای دسترسی به شبکه استفاده مناید. بطور کلی، هر چه به ایستگاه آننت نزدیکتر باشید، مقدار خروجی قدرت کمتر خواهد بود.

در حالیکه ممکن است تفاوتهایی در مقادیر SAR تلفنهای مختلف و در موقعیتهای مختلف وجود داشته باشد، متامی آنان استاندارهای حفاظتی بین املللی مربوط به تشعشع امواج رادیویی را رعایت می منایند.

باالترین مقدار SAR در تلفن همراه 662 Philips هنگام برگزاری تست سازگاری معیار ICNIRP برابر با 0/481 kg/W و 0/734 در معیار 1528 Std IEEE بوده اس��ت. با وجود اینکه اختالفاتی بین مقادیر مختلف SAR در تلفنهای مختلف و در موقعیتهای مختلف وجود دارد، متامی آنان مطابق مقررات بین املللی مربوط به تشعشعات RF می باشند.

برای کاهش دادن تشعشعات امواج رادیویی، توصیه می شود تا طول متاس با تلفن همراه را کاهش داده یا از یک هدست استفاده کنید. هدف این موارد احتیاطی برای این است که شما تلفن همراه را از سر و بدن دور نگاه دارید.

*بنام میزان جذب خاص - معيار بني املللى 73*

## **ایاالت متحده آمریکا**

طراحی و ســـاخت تلفن همراه شـــما بنحوی اســـت که از محدوده های مربوط به انرژی تشـعشــعات امواج رادیویی (RF) که توســط کمیســـیون ارتباطات فدرال )USA-FCC )وضع گردیده است، فراتر منی رود. محدوده SAR توصیه شده در FCC که مربوط به استفاده عموم مردم از تلفن همراه است بطور متوسط برابر با 1/6 kg/W برای هر گرم از بافت بدن می باشد.

باالترین مقدار SAR از نظر FCC برای تلفن همراه 662 Philips در هنگام استفاده صحیح از آن برابر با 0/89 kg/W بوده است.

## ضمانت محدود

١. - ضمانت محدود چه مواردی را څت پوشش قرار می دهد؟

شركت Philips به خریدار اصلی ("مصرف كننده" یا "شها") كه این محصول سیلوئی Philips و سیایر څهیزات اصلی ارایه شده در بسبــته بندي فروش ("محصول") شركت Philips عاري از عيب در جنس طراحي و ســـاخت طبق دســتور العملهاي استفاده در شب ایط عادی می باشید. این ضمانت محدود فقط به مشتریان محصولات خریداری شده و استفاده شده در کشور اصلی محل خرید مربوط می شــود. این ضمانت محدود فقط در کشــورهای تعیین شده Philips برای فروش معتبر می باشد.

ا. - طول مدت ضمانت محدود حقدر است؟

دوره ضمانت محدود محصول برابر با یک (۱) ســال از تاریخ خرید محصــول مـی باشــد کـه با مــدرک معتبر خرید قابــل قبول مـی باشــد. ضمانت محدود باتری قابل شارژ اصلی Philips برای مدت شش (۶) ماه از تاریخ خرید معتبر می باشد.

۳. در صورتی که محصول عاری از عیب در جنس و ساخت در طول دوران ضمانت محدود نباشد. شرکت Philips چکار می کند؟

در طبی دوران ضمانت محدود. شــرکت Philips با نمایندگی مجاز خدمـات بـا انتخاب خـود می تواند یــک محصول معیـوب را با محصولــی جدیــد یا با قطعات یا محصول بازســـازی شـــده را .

يسدون دريافت اجبرت براى قطعات و كار, تعوينض يا تعمير نمايد. شــركت Philips قطعات معيــوب. مدولها يا جُهيزات را نزدخود نگاه خواهد داشت.

محصول تعمير شده يا تعويض شده توسط اين ضمانت محدود سرای مدت نود (۹۰) روز از تاریخ تعمیر یا تعویض در طول ضمانت محدود و یــا تا پایان دوره ضمانت محدود. حال هـر کـدام کـه زودتر فرارســـد, پوشـــش داده مـی شـــود. تعمیر یا تعویض محصول یا انتخاب شرکت Philips تنها راه حل شما می باشد.

- ۴. چه مواردی با ضمانت محدود پوشش داده نشده است؟ این ضمانت محدود موارد زیر را پوشش نبی دهد:
- آ) محصول در معرض سؤاستفاده, صدمات تصادف, حمل و نقل و یا سایر صدمات فیزیکی نصب نادرست. کارکرد نادرست يا دستگاه غفلت سيل آتش سوزي آب و نفوذ سایر مایعات قرار گرفته باشد؛ با
- ب) محصول بخاطر تعمیر, تغییر یا اصلاح توسط فردی که صلاحیت آن مورد تابید Philips نمی باشد. آسیب دیده باشد؛ با
- ب) محصول دارای مشکلات دریافت یا کارکردی است که توسط شرابط سيگنال. كاركرد شبكه با سيستم كابلى با آنتنى يوجود آمده است؛ يا

ت) عيوب محصول يا مشڪلات ايجاد شده توسط استفاده از محصولات یا لوازم به غیر از Philips پوچود آمده است؛ یا

ضمانت محدود

- ث( محصولی که برچسبهای ضمانت/کیفیت، شماره سریال یا ش��ماره س��ریال الکترونیکی آن کنده ش��ده باشد، تغییر یافته باشد یا ناخوانا باشد؛ یا
- ج) (محصول خریداری شده، استفاده شده، سرویس شده یا ارسال شده برای تعمیر از خارج از کشور خریداری شده باشد، یا برای مقاصد جتاری یا اداری استفاده شده است )شامل اما نه محدود به اجاره دستگاه(؛ یا
- چ( محصول بدون مدرک معتبر خرید یا مدرک خریدی که تغییر داده شده باشد یا ناخوانا باشد عودت داده شده باشد.
	- ح( استفاده عادی و شکستگی یا بکار گیری نیروی زیاد.
		- .5 چگونه خدمات ضمانت را دریافت کنم؟
- آ( محصول را به یک مرکز خدمات مجاز Philips عودت دهید. م��ی توانید با دفتر محلی Philips برای محل نزدیکترین مرکز خدمات مجاز متاس بگیرید.
- ب( سیم کارت باید قبل از حتویل محصول به Philips از دستگاه بیرون آورده شود. شرکت Philips هیچ مسئولیتی برای سیم کارت صدمه دیده یا مفقود شدن سیم کارت یا دیتاهای آن را بر عهده منی گیرد.
	- پ( در صورتی که خرابی محصول توسط ضمانت محدود پوشش داده نشد باشد، یا ضمانت محدود بخاطر هر گونه شرط

گنجانده شده در این ضمانت قابل اجرا، باطل یا نامعتبر باشد، مشتری باید هزینه تعمیر یا تعویض محصول یا هر گونه هزینه ایجاد شده در تعمیر یا تعویض محصول را پرداخت مناید.

- ت( مهم شما باید محصول را همراه با مدرک معتبر خرید که محل خرید، تاریخ خرید، مدل محصول و شماره سریال محصول را بطور واضح شناسایی مناید، عودت منایید.
- .6 سایر محدودیتها: این ضمانت کل قرارداد می باشد. بجــز در مــورد ضمانتهایــی کـه در بالا تعیین شـــده انــد و آنانی که توســط قانون تعیین گشــته اند و مٰی توان آنــان را با توافق حذف منود یا تغییر داد، ش��رکت Philips هیچ نوع ضمانت دیگری بصورت ذکر شـــده یــا ضمنی را ارایه می کند (حال توسیــط رای صــادره از طـــرف قانون یا مـوارد دیگـر) و خـصـوصـــاً ادعـای هـر گــونـه ضمانتی در مورد مورد رضایت بودن کیفیت محصول یا مناس��ب بودن برای هدف خاصی را رد می مناید.

مس��ئولیت کل ش��رکت Philips برای هر گونه خسارت بخاطر خریــد یا اســـتفاده از محصول، بدون در نظر گرفــتن نوع یا دلیل چنان خســـارتی یا نوع یا مشـــخص کردن نوع ادعای اعاده شـــده (مثال، قرارداد یا موضوع). بیشــتر از قیمت خرید اصلی دستگاه که برای محصول پرداخت شده است نخواهد بود.

با این وجود حتت هیچ شرایطی شرکت Philips مسئول هیچ نوع خسارات جزایی، خاص، تصادفی، مستقیم یا سببی )شامل

اما نه محدود به خسارت در استفاده, خسارت زمانی مزاحمت و عدم آسایش. خسارت جٌاری. زبان در سود. از دست دادن فرصتهای خُناري اهزينيه تعويض محصول بيا خدمات سيرمايه گزاريها. خســـارت به حســــن نبت با آبرو. با از دســـت دادن داده هـا و دعـوی اعاده شده توســط گـروه ذي نفـع) كـه بخاطر خـربد ابن مـحـصـول یــا اســـتفـاده از این مـحـصـول. تــا آخـرین حـدی کـه توســـط قـانـون تعیین شینده است. حال اگر به شیرکت Philips در مورد امکان چنین خســارتی اطلاع داده شــده باشــد یا نه. را تقبل نمی نماید. این محدودیتها بدون در نظر گرفتن هر گونه از دست رفتن هدف اصلی و هر گونه جبران خسارت محدود اعمال می گردد. این ضمانت محدود توافق نامه کامل و انحصاری بین مشــتری و شب کت Philips در مورد این محصول سیلولی را ارایه می کند و بر هر گـونـه توافـق بيـن طـرفـيـن چـه بـصـورت شـفـاهـى و كـتـبـى. و تمـام ارتباطــات بين طرفين مربوط به موضوع اين ضمانتنامه محدود اولیت دارد. هیچ کاریر. فروشــنده. نماینده. کارمند. یا کارمندی از شركت Philips مجازبه تغيير اين مفاد اين ضمانت نامه محدود نيوده و نيايد روي جنين مواردي جسيات ڪنيڊ. این ضمانت نامه محدود روی حقوق قانونی مشـــتری څت قوانین

ملی قابل اجرا تاثیر نمی گذارد.

**اظهارنامه مطابقت**

ما، **Philips Electronics Hong Kong Ltd Business Group Mobile Phone 5/F. Philips Electronics Building 5 Science Park Avenue Shatin New Territories Kong Hong**

با مسئولیت کامل خود اعالم می داریم که محصول ما یعنی  $CT6628$ دستگاه رادیوی سلولی 900/1800 GSM Radio TAC: 358228 00

کــه ایـــن اظهــــار نامـــه در رابطه بـــا آن تنظیم شــــده اســـت مطابق استاندارهای زیر می باشد: **60950 EN، 50360 EN و 489-07 301 EN EN 301 511 v 9.0.2** 

ما بدین وســـیله اعلام می داریم کـه کـلیـه آزمایشات لازم رادیویی اجْام شـــده اســـت و محصولی کـه در بالا از آن یاد شـــده است مطابق مام موارد مورد نیاز آیین نامه EC1999/5/ می باشد.

روش ارزیابی تطابق که از آن در ماده 10 یاد ش��ده اس��ت و جزئیات آن در متمم قانون EC5/ 1999/ آمده اس��ت و مرب��وط به بند 3/1 و 3/2 با در نظر گرفنت موارد قانونی است مراعات گردیده است:

BABT, Balfour House, Churchfield Road, Waltonon - Thames, **KT12 2TO. UK** 

نشان شناسایی: **0168**

13 ژوئیه 2006

مدیر کیفیت

*اظهارنامه مطابقت*